# VeriSeq NIPT Solution v2 Package Insert

#### FOR IN VITRO DIAGNOSTIC USE

## Intended Use

The VeriSeq NIPT Solution v2 is an *in vitro* diagnostic test intended for use as a screening test for the detection of genome-wide fetal genetic anomalies from maternal peripheral whole blood specimens in pregnant women of at least 10 weeks gestation. VeriSeq NIPT Solution v2 uses whole genome sequencing to detect partial duplications and deletions for all autosomes and aneuploidy status for all chromosomes. The test offers an option to request the reporting of sex chromosome aneuploidy (SCA). This product must not be used as the sole basis for diagnosis or other pregnancy management decisions; confirmatory invasive diagnostic testing and clinical genetic counseling are required.

The VeriSeq NIPT Solution v2 includes: the VeriSeq NIPT Workflow Manager v2 for the VeriSeq NIPT Microlab STAR, the VeriSeq NIPT Sample Prep Kits, and the VeriSeq Onsite Server v2 with the VeriSeq NIPT Assay Software v2. The VeriSeq NIPT Solution v2 is intended to be used with the NextSeq 550Dx sequencing system.

# Summary and Explanation of the Assay

Fetal chromosome abnormalities, specifically aneuploidy, which is an abnormal number of chromosomes, are a common cause of reproductive failure, congenital anomalies, developmental delay, and intellectual disabilities. Aneuploidy affects approximately 1 in 300 live births, with much higher rates associated with miscarriage and stillbirth.<sup>1,2</sup> Until recently, there have been two types of prenatal tests for these disorders: diagnostic testing or screening. Diagnostic testing involves invasive procedures such as amniocentesis or chorionic villus sampling. These testing methods are considered the gold standard for detection of fetal aneuploidy. However, they are associated with a risk of pregnancy loss between 0.11% and 0.22%.<sup>3</sup> Conventional multiple marker screens have no risk of pregnancy loss as they are noninvasive, but they are less accurate than diagnostic tests. Their detection rates for trisomy 21 vary between 69–96% depending on the particular screen, maternal age, and gestational age at testing. $^4$  Importantly, they have false positive rates of approximately 5%, which can lead to invasive diagnostic testing for confirmation and, thus, the risk of procedure-related pregnancy loss.<sup>4</sup> Ultrasound screens can also detect chromosome abnormalities, but they do so with even less certainty than these other methods.

Fetal aneuploidy for chromosomes 21, 18, 13, X and Y can be detected with a high degree of accuracy by noninvasive prenatal testing (NIPT) using whole-genome sequencing of cell-free DNA (cfDNA) obtained from maternal plasma at 10 weeks gestation or later. A recent meta-analysis of multiple clinical studies reported the weighted pooled detection rates and specificities for trisomy 21 and trisomy 18 in singleton pregnancies as follows: trisomy 21 99.7% and 99.96% and trisomy 18 97.9% and 99.96%, respectively.<sup>5</sup> One study suggests that use of NIPT as a primary screen across all pregnancies could result in an 89% reduction in the number of confirmatory invasive procedures.<sup>6</sup>

Given the significant reduction of false positive rates with NIPT compared to conventional multiple marker screening, numerous professional medical organizations have issued opinion statements supporting several indications for the use of NIPT.

Specifically, the International Society for Prenatal Diagnosis, the American College of Obstetricians and Gynecologists (ACOG) /Society for Maternal Fetal Medicine (SMFM), the American College of Medical Genetics and Genomics (ACMG), and the European Society of Human Genetics/American Society of Human Genetics support offering NIPT to all pregnant women.<sup>7,8,9</sup> Pretest counseling, informed consent, and diagnostic testing to confirm a positive cfDNA screening result are recommended.<sup>4</sup>

The VeriSeq NIPT Solution v2 is a noninvasive in vitro diagnostic (IVD) test that utilizes whole-genome sequencing of cfDNA fragments derived from maternal peripheral whole blood samples from pregnant women of at least 10 weeks gestation. The test offers two options for types of screening: basic and genomewide. The basic screening provides information on the aneuploidy status of chromosomes 21, 18, 13, X, and Y only. Genomewide screenings provide partial duplications and deletions for all autosomes and aneuploidy status for all chromosomes. Both screening types provide the option for sex chromosome aneuploidy (SCA) reporting with or without fetal sex reporting. The reporting option for SCA can be turned off. If the reporting option for SCA is turned off, fetal sex is not reported either. For more information on the sex reporting options, refer to the *VeriSeq NIPT Solution v2 Software Guide (document # 1000000067940)*.

# Principles of Procedure

The VeriSeq NIPT Solution v2 is an automated solution for laboratory NIPT testing which consists of automated sample preparation and sequencing data analysis. The VeriSeq NIPT Sample Prep Kits are specialized single use reagents that are used in conjunction with the VeriSeq NIPT Microlab STAR to prepare 24-, 48-, or 96 sample batches for next generation sequencing. Whole genome, paired-end sequencing data is analyzed by specialized software, the VeriSeq NIPT Assay Software v2, and a report is generated that provides qualitative results.

The workflow consists of the following procedures: sample collection, plasma isolation, cfDNA extraction, library preparation, library quantification, library pooling, sequencing, and analysis which are outlined in more detail:

- $\blacktriangleright$  Sample Collection 7–10 ml of maternal peripheral whole blood is collected in a Streck cell-free DNA Blood Collection Tube (BCT), which prevents cell lysis and genomic contamination and stabilizes whole blood.
- $\blacktriangleright$  Plasma Isolation—Within 5 days of collection, plasma is isolated from maternal peripheral whole blood using standard centrifugation techniques. The VeriSeq NIPT Microlab STAR aspirates and dispenses plasma into a 96 well deep-well plate for subsequent processing. In the event that retesting is required, post-processing samples may be recapped and stored at 4°C for an additional 5 days (up to a total of 10 days after blood collection).

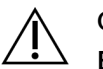

### CAUTION

Exceeding the aforementioned storage times can negatively impact individual sample failure rates.

- $\triangleright$  **cfDNA Extraction**—Purification of cfDNA from plasma is achieved by adsorption onto a binding plate, washing the binding plate to remove contaminants, and eluting.
- $\blacktriangleright$  Library Preparation The purified cfDNA fragments undergo an end repair process to convert 5' and 3' overhangs to blunt ends. Next, a deoxyadenosine nucleotide is added to the 3' ends to create a single base overhang. Indexed adapters containing a single base 3' deoxythymidine overhang are then ligated onto the processed cfDNA fragments. The ligated DNA is purified using solid phase reverse immobilization beads. Each sample in a set of 24, 48, or 96 receives a unique indexed adapter. The adapters serve 2 purposes:
	- $\blacktriangleright$  Indexes allow sample identification in subsequent sequencing.
	- $\blacktriangleright$  Index adapters contain sequences that allow for library capture on the solid surface of a sequencing flow cell for cluster generation and subsequent sequencing.
- **Quantification** The library product is quantified using a fluorescent dye with concentration determined by comparison to a DNA standard curve.
- **Library Pooling and Sequencing**—The sample libraries are pooled together into 24- or 48-sample pools in adjusted amounts to minimize variation in coverage. Each pool is then sequenced using a NextSeq 550Dx sequencing system.
- $\blacktriangleright$  The VeriSeq NIPT Solution v2 does not include sequencing equipment and consumables.
- $\blacktriangleright$  **Analysis**—For each sample, analysis consists of the following:
	- Identification of library fragments by index sequence and alignment of the paired end reads to a human reference genome.
- $\blacktriangleright$  Estimation of the fetal fraction of the library by combining information from the distribution of both the lengths and genomic coordinates of the library fragments.
- $\blacktriangleright$  After accounting for known biases, a statistical model detects regions of the genome which are under or overrepresented in the library in a manner consistent with an anomaly at the estimated level of fetal fraction.
- $\triangleright$  The NIPT report provides summary results for the selected test menu where ANOMALY DETECTED or NO ANOMALY DETECTED is listed along with a fetal fraction estimate for samples passing QC.
- $\blacktriangleright$  The Supplementary Report provides quantitative metrics which characterize each detected anomaly.

# Limitations of the Procedure

- The VeriSeq NIPT Solution v2 is a screening test and should not be considered in isolation from other clinical findings and test results. Conclusions about the fetal condition and pregnancy management decisions should not be based on the results of the NIPT screening alone.<sup>7</sup>
- The VeriSeq NIPT Solution v2 reports on the following:
	- $\blacktriangleright$  Basic screen tests the overrepresentation of chromosomes 13, 18, and 21
	- $\blacktriangleright$  Genomewide screen tests under and overrepresentation of all autosomes, including partial deletions and duplications of at least 7 Mb.
	- $\blacktriangleright$  In singleton pregnancies with Yes or SCA selected as the sex reporting option, the following sex chromosomal anomalies: XO, XXX, XXY, and XYY.
	- $\blacktriangleright$  In singleton pregnancies with Yes selected as the sex reporting option, fetal sex is reported.
	- $\blacktriangleright$  The presence of a Y chromosome in twin pregnancies.
- $\blacktriangleright$  Evidence supporting sensitivity and specificity for the test covers singleton and twin pregnancies. These instructions for use do not provide sensitivity or specificity data for triplets or higher-order pregnancies. For twin pregnancies, sensitivity and specificity were determined based on seven twin pregnancy samples and the results of an in silico modeling study.
- $\blacktriangleright$  Clinical performance of the VeriSeq NIPT Solution v2 was not determined in samples from pregnancies conceived by *in vitro* fertilization (IVF).
- $\blacktriangleright$  The VeriSeq NIPT Solution v2 is not intended to detect polyploidy, such as triploidy.
- $\blacktriangleright$  The VeriSeq NIPT Solution v2 is not intended to detect balanced chromosome rearrangements.
- $\blacktriangleright$  The assay requires matemal peripheral whole blood samples from pregnant women of at least 10 weeks gestation.
- For basic screens, the VeriSeq NIPT Solution v2 test looks for specific chromosome abnormalities. Results reported as NO ANOMALY DETECTED do not eliminate the possibility of chromosomal abnormalities of the tested chromosomes. A negative result does not eliminate the possibility that the pregnancy has other chromosomal abnormalities, genetic conditions, or birth defects (eg, open neural tube defect).
- $\blacktriangleright$  For genomewide screens, large deletions and duplications that are less than 75% of the size of the chromosome can be indicative of whole chromosome aneuploidy.
- $\blacktriangleright$  For genomewide screens, certain regions are excluded from analysis. A list of such blacklisted regions is available on the Illumina Support website. Genomic anomaly detection is only performed on non-excluded regions.
- $\blacktriangleright$  Fetal sex reporting is not available in all regions due to local regulations governing gender reporting.
- $\blacktriangleright$  The sex reporting option is a function that does not meet the definition of a medical device in most jurisdictions. This reporting option is not considered as a part of the regulatory approval for the assay unless specifically noted.
- $\blacktriangleright$  The results of the test can be confounded by certain maternal and fetal factors including but not limited to the following:
	- $\blacktriangleright$  Recent maternal blood transfusion
	- $\blacktriangleright$  Maternal organ transplant
	- $\blacktriangleright$  Maternal surgical procedure
- $\blacktriangleright$  Maternal immunotherapy or stem cell therapy
- $\blacktriangleright$  Maternal malignancy
- $\blacktriangleright$  Maternal mosaicism
- Fetoplacental mosaicism
- $\blacktriangleright$  Fetal demise
- $\blacktriangleright$  Nonviable twin

# Product Components

The VeriSeq NIPT Solution v2 (part # 20030577) consists of the following sample prep kits:

- ▶ VeriSeq NIPT Sample Prep Kit (24 samples) (part # 20025895)
- $\blacktriangleright$  VeriSeq NIPT Sample Prep Kit (48 samples) (part # 15066801)
- ▶ VeriSeq NIPT Sample Prep Kit (96 samples) (part # 15066802)

The VeriSeq NIPT Solution v2 (part # 20030577) consists of the following software components:

- $\blacktriangleright$  VeriSeg NIPT Assay Software v2 (part # 20047024), preinstalled on the VeriSeg Onsite Server v2
	- ▶ VeriSeq Onsite Server v2 (part # 20028403 or 20047000) or an existing VeriSeq Onsite Server (part # 15076164 or # 20016240) that is upgraded to v2
- ► VeriSeq NIPT Workflow Manager v2 (part # 20044988), preinstalled on the VeriSeq NIPT Microlab STAR
	- $\blacktriangleright$  VeriSeg NIPT Microlab STAR (part# Hamilton Company Reno: 95475-01 (115V) & 95475-02 (230V), Hamilton Company Bonaduz: 806288)
- Local Run Manager VeriSeq NIPT module (part # 20044989)

# <span id="page-3-0"></span>Reagents

### Reagents Provided

Illumina provides the following reagents: VeriSeq NIPT Sample Prep Kit (24 samples) (part # 20025895), VeriSeq NIPT Sample Prep Kit (48 samples) (part # 15066801), and VeriSeq NIPT Sample Prep Kit (96 samples) (part # 15066802). The VeriSeq NIPT Sample Prep Kits are configured for use with the ML STAR (part # 95475-01, 95475-02, or 806288), which is provided by the Hamilton Company.

VeriSeq NIPT Sample Prep, Extraction Box

Table 1 VeriSeq NIPT Extraction Box (24) and (48), Part # 20025869 and 15066803

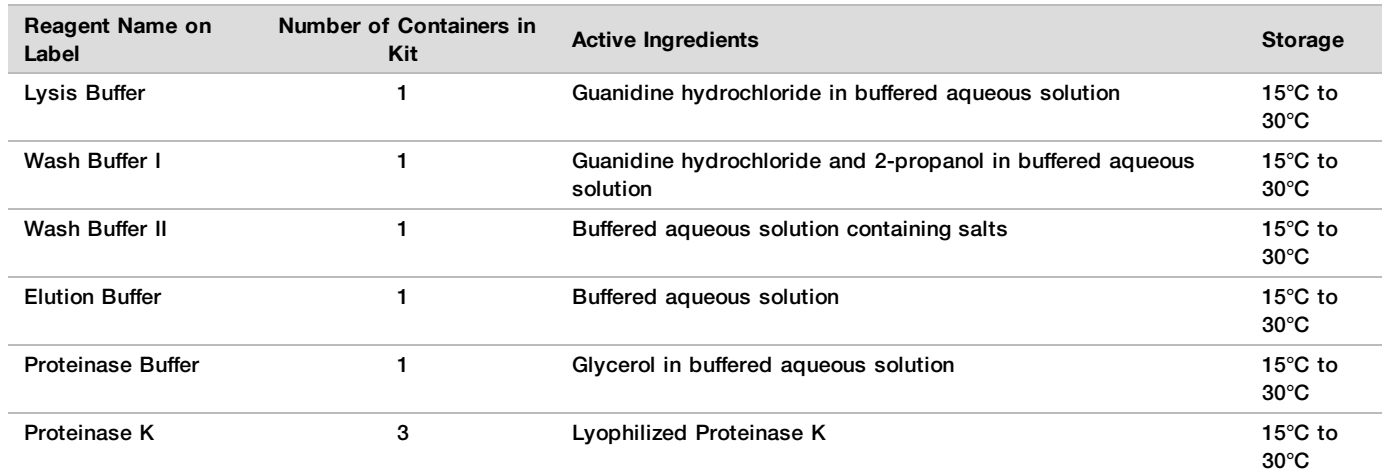

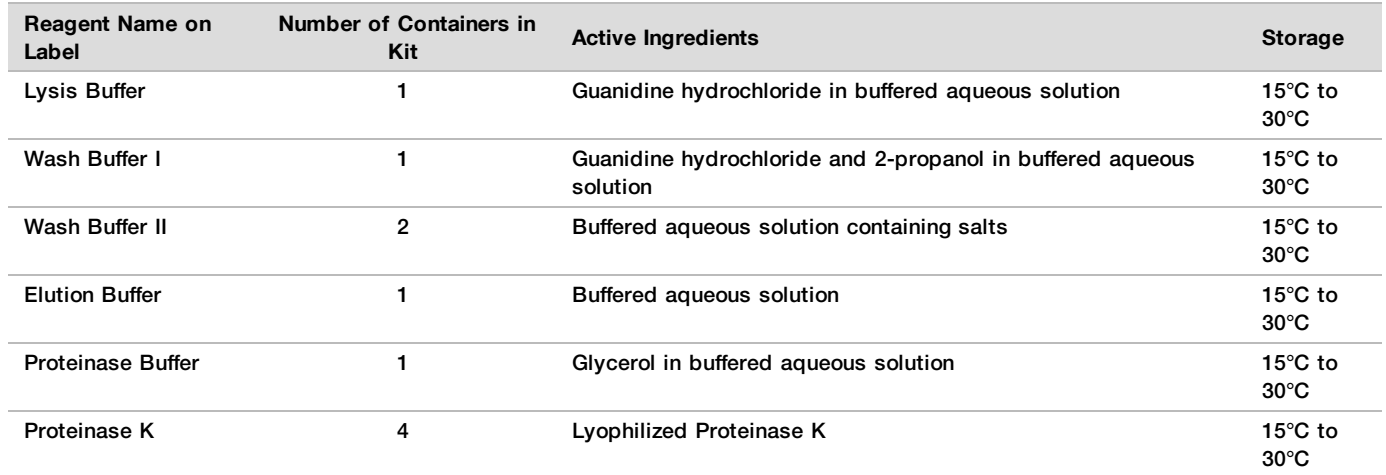

#### Table 2 VeriSeq NIPT Extraction Box (96), Part # 15066807

### VeriSeq NIPT Sample Prep, Library Prep Box

#### Table 3 VeriSeq NIPT Library Prep Box (24) and (48), Part # 20026030 and 15066809

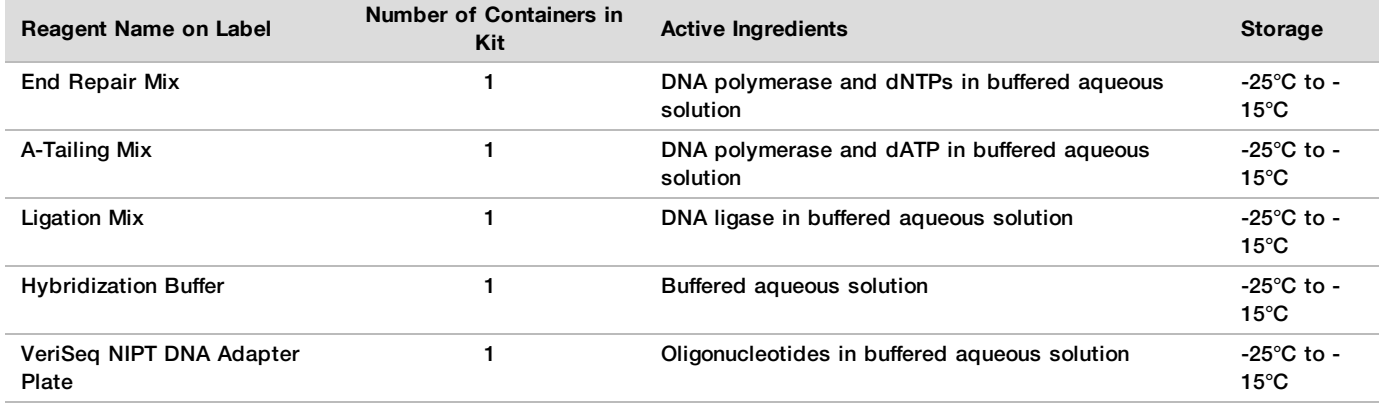

#### Table 4 VeriSeq NIPT Library Prep Box (96), Part # 15066810

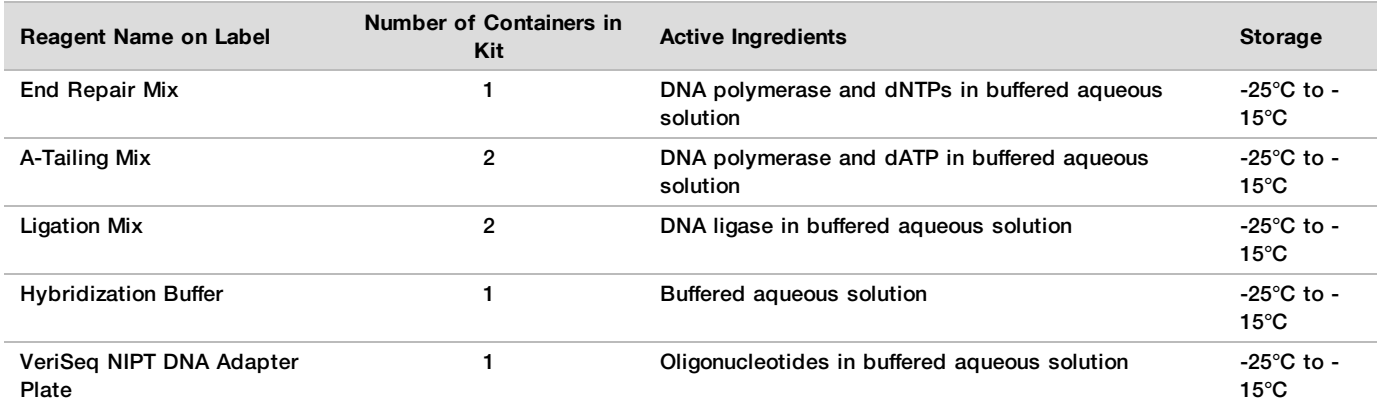

### VeriSeq NIPT Sample Prep, Accessory Box

Table 5 VeriSeq NIPT Accessory Box, Part # 15066811

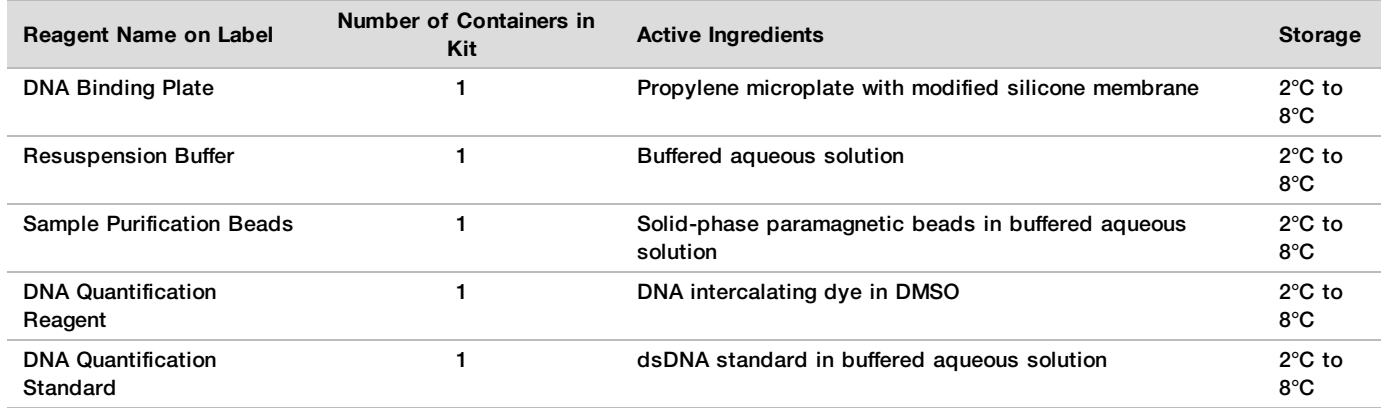

### VeriSeq NIPT Sample Prep, Workflow Tubes and Labels

Table 6 Workflow Tubes and Labels, Part # 15071543

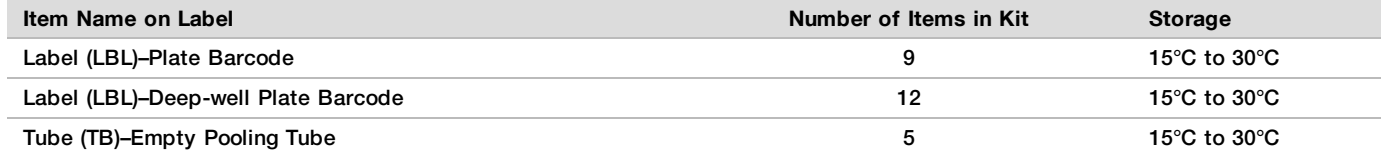

### Reagents Not Provided

#### Reagents Required, Not Provided

- $\blacktriangleright$  Sequencing reagents and consumables required for the NextSeq 550Dx sequencing system
- DNase/RNase-free water
- Ethanol, 100% (200 proof) of molecular biology grade

NOTE Non-molecular biology grade ethanol can potentially negatively impact performance of the assay.

Reagents Optional, Not Provided

▶ Dulbecco's Phosphate-Buffered Saline (DPBS) for no template control (NTC)

# Storage and Handling

- 1 Room temperature is defined as 15°C to 30°C.
- 2 All reagents are for one-time use only. After reagents are prepared for use, they should be used immediately.
- 3 If any of the packaging or contents of the VeriSeq NIPT Solution components are damaged or compromised, please contact Illumina Customer Service.
- 4 Reagents are stable when stored as indicated until the specified expiration date on the kit labels. For storage conditions, see the Storage column in the tables in *[Reagents Provided](#page-3-0)* on page 4. Do not use expired reagents.
- 5 Changes in the physical appearance of the reagents provided can indicate deterioration of the materials. If changes in the physical appearance occur (eg, obvious changes in reagent color or cloudiness apparent with microbial contamination), do not use the reagents.
- 6 Adhere to the following best practices when handling Sample Purification Beads:
	- $\blacktriangleright$  Never freeze the beads.
	- $\blacktriangleright$  Allow the beads to reach room temperature before use.
	- $\blacktriangleright$  Immediately before use, vortex the beads until well-suspended and color appears homogeneous.
- 7 Lysis Buffer, Wash Buffer I, Wash Buffer II, Elution Buffer, and Proteinase Buffer can form visible precipitates or crystals. Before use, vortex vigorously, and then visually inspect to make sure that no precipitates are present.
- 8 Never freeze whole blood after collection.
- 9 Sequence libraries as soon as possible after pooling. Pooled libraries are stable for up to 7 days at -25°C to -15°C. No additional denaturation is required if stored for this period of time at these conditions.

# Equipment and Materials

# Equipment and Materials Required, Not Provided

#### Equipment Required, Not Provided

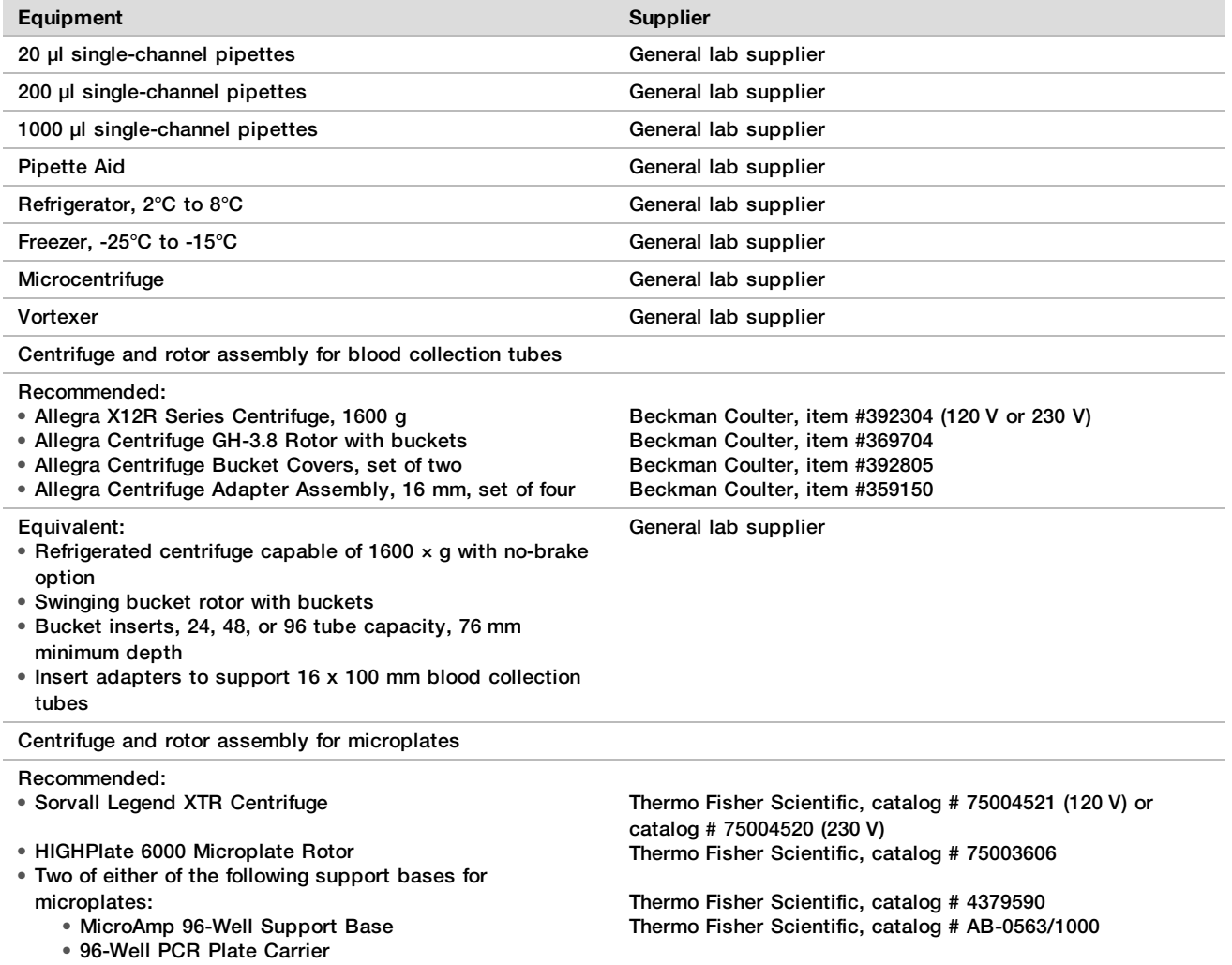

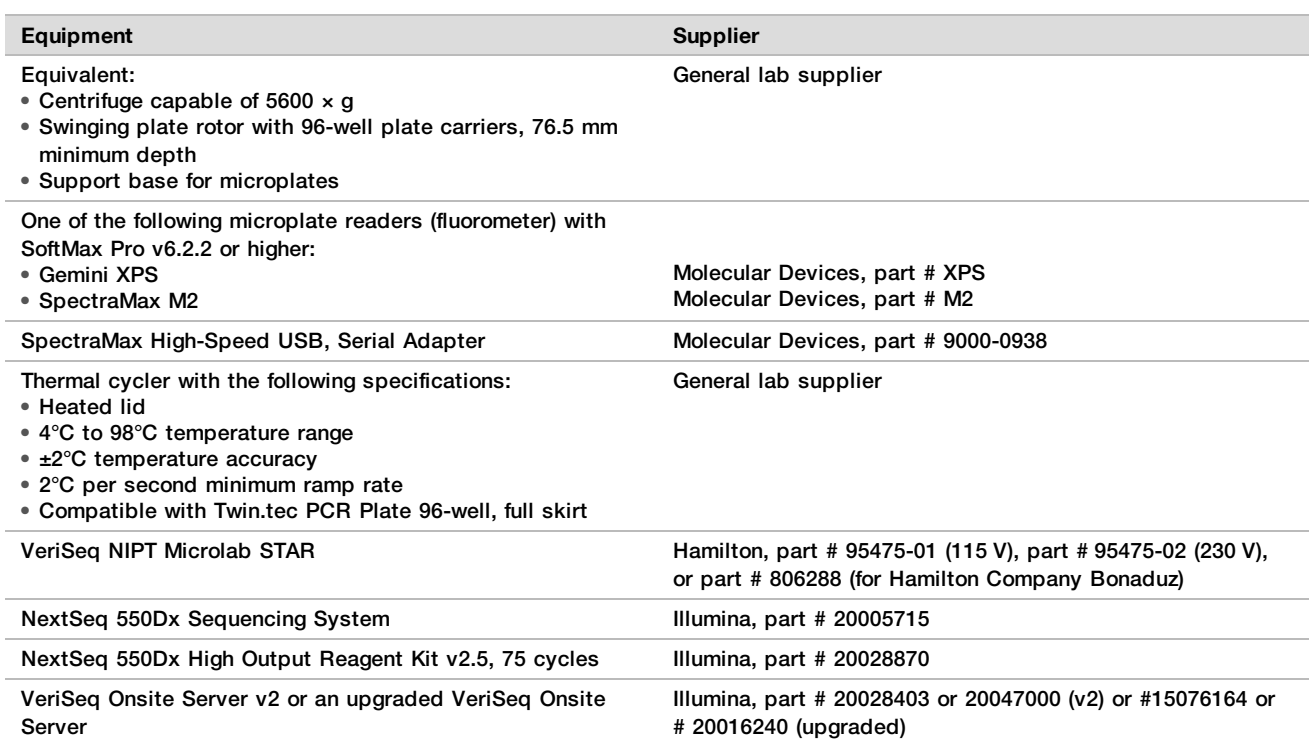

### Optional Equipment, Not Provided

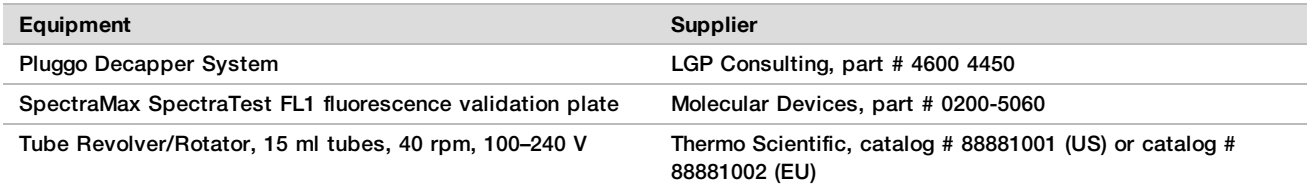

### Materials Required, Not Provided

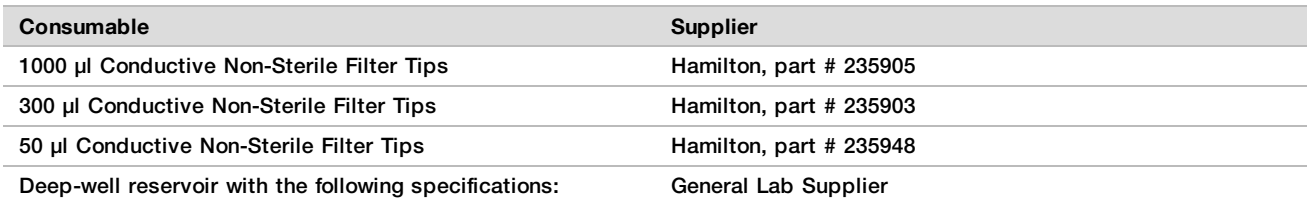

• SLAS 1-2004 microplate format with 96 pyramidal or

- conical bottom wells and a 240 ml minimum capacity. • Polypropylene with preference for low DNA binding for all sample contact surfaces.
- Internal dimensions (liquid level) are compatible with automated aspiration and dispensing steps of VeriSeq NIPT Microlab STAR.
- Height dimensions are compatible with automated movements of VeriSeq NIPT Microlab STAR.

Compatible reservoirs:

• Corning Axygen, product # RES-SW96-HP-SI

• Agilent, product # 201246-100

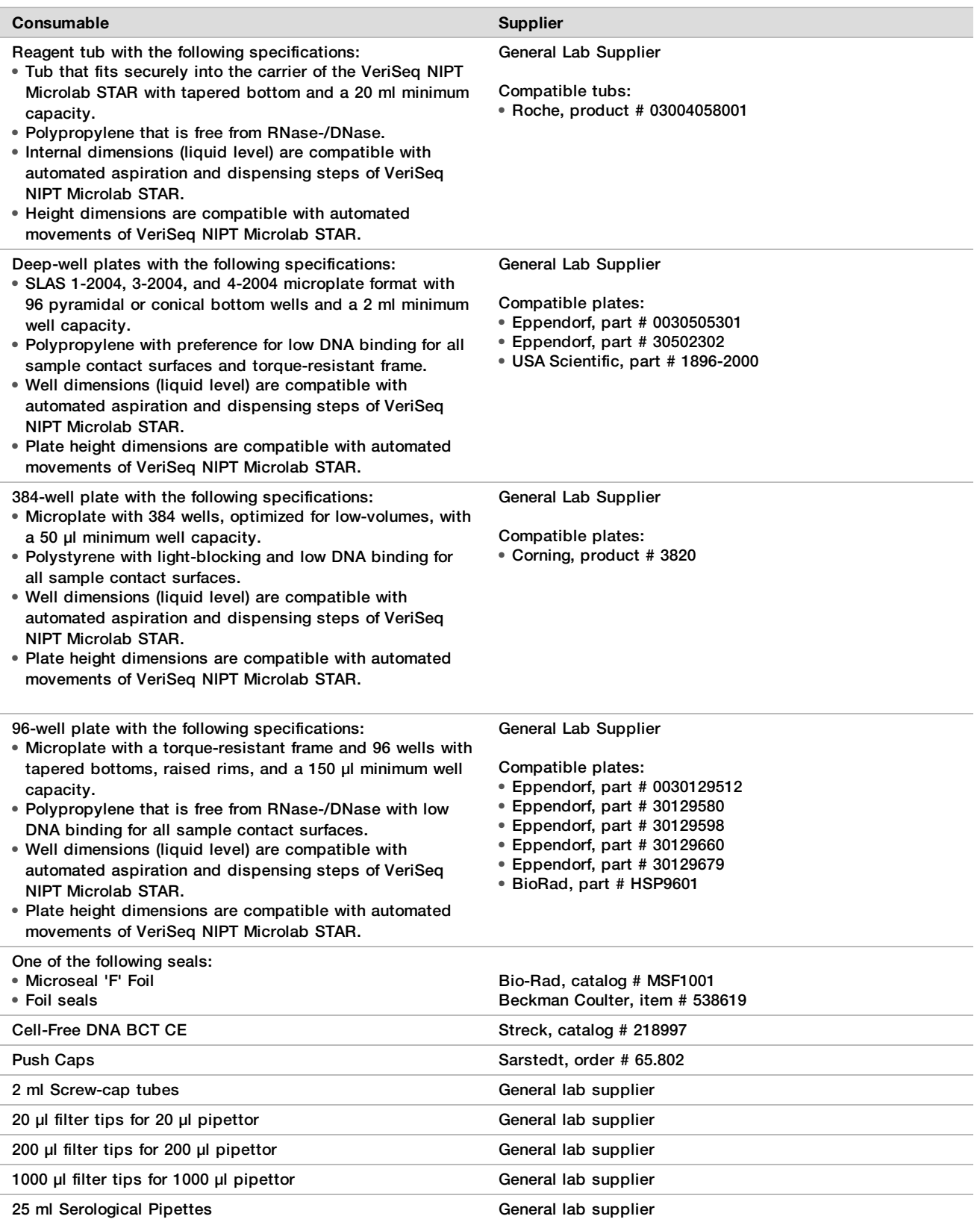

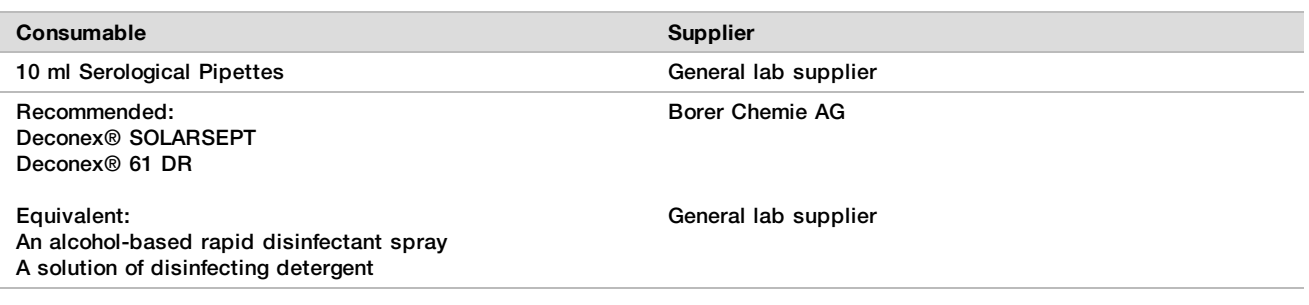

### Optional Materials, Not Provided

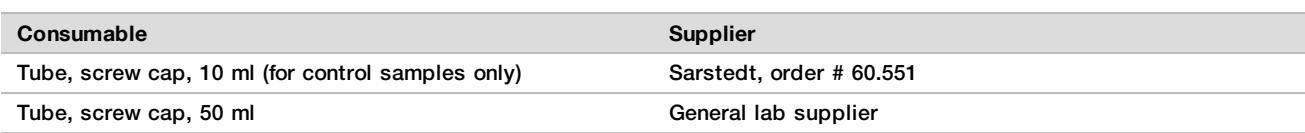

# Specimen Collection, Transport, and Storage

# CAUTION

Handle all specimens as if they are potentially infectious agents.

- 1 Whole blood specimens of 7–10 ml must be collected in Streck Cell-Free DNA BCT.
- 2 Transportation of whole blood must comply with all applicable governing regulations for the transport of etiologic agents. Expedited shipping/transportation methods are recommended.
- 3 During transport, store at temperatures between 4°C and 30°C. After samples are received, store at 2°C to 8°C until ready to proceed. The time between blood collection and initial plasma isolation should not exceed 5 days.
- 4 In the event that retesting is required, post-processing samples may be recapped and stored at 4°C for an additional 5 days (up to a total of 10 days after blood collection).

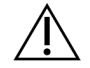

#### CAUTION

Exceeding the aforementioned storage times can negatively impact individual sample failure rates.

# Warnings and Precautions

- <sup>u</sup> This assay contains Proteinase K. Personal injury can occur through inhalation, ingestion, skin contact, and eye contact. Use in a well-ventilated area, wear protective clothing, avoid breathing dust, and dispose of any containers and unused contents in accordance with applicable governmental safety standards.
- $\blacktriangleright$  This assay contains quanidinium chloride. Personal injury can occur through inhalation, ingestion, skin contact, and eye contact. Use in a well-ventilated area, wear protective clothing, and dispose of any containers and unused contents in accordance with applicable local governmental safety standards.
- $\blacktriangleright$  This assay contains 2-propanol, a flammable chemical. Keep away from heat and open flames. Personal injury can occur through inhalation, ingestion, skin contact, and eye contact. Use in a well-ventilated area, wear protective clothing, and dispose of any containers and unused contents in accordance with applicable local governmental safety standards.
- $\blacktriangleright$  This assay contains dimethyl sulfoxide, a corrosive and combustible liquid. Personal injury can occur through inhalation, ingestion, skin contact, and eye contact. Use in a well-ventilated area, wear protective clothing, and dispose of any containers and unused contents in accordance with applicable local governmental safety standards.
- To prevent the formation of harmful gases, do not dispose of cfDNA extraction waste (contains guanidine thiocyanate) with waste containing bleach (sodium hypochlorite).
- $\blacktriangleright$  Handle all specimens as if they contain potentially infectious agents.
- $\blacktriangleright$  Use routine laboratory precautions. Do not pipette by mouth. Do not eat, drink, or smoke in designated work areas. Wear disposable gloves and laboratory coats when handling specimens and assay reagents. Wash hands thoroughly after handling specimens and assay reagents.
- $\triangleright$  Do not use any assay components beyond their stated expiration date on the assay box label. Do not interchange assay components from different assay lots. Assay lots are identified on the assay box label. Store the assay components at the specified temperature.
- $\blacktriangleright$  To prevent sample or reagent degradation, make sure that all sodium hypochlorite vapors from cleaning have fully dissipated before starting the protocol.
- $\blacktriangleright$  Failure to follow the procedures as outlined can result in erroneous results or significant reduction in sample quality.
- $\blacktriangleright$  Immediately report any serious incidents related to this product to Illumina and the Competent Authorities of the member states in which the user and the patient are established.
- $\blacktriangleright$  For environmental, health, and safety information, see the safety data sheets (SDS) at [support.illumina.com/sds.html](http://support.illumina.com/sds.html).

# Procedural Notes

### Avoiding Contamination

- $\blacktriangleright$  Use fresh tips and fresh consumable labware.
- ▶ Use aerosol-resistant tips to reduce the risk of carry-over and sample-to-sample cross-contamination.
- $\blacktriangleright$  Due to the potential for contamination, take extreme care to make sure that well contents remain fully in the well. Do not splash contents. Centrifuge following any vortexing step.
- $\blacktriangleright$  Follow applicable governing regulations for proper laboratory practice and hygiene when handling blood and blood derivatives.
- Do not use aerosol bleach sprays when performing library preparation. Trace bleach contamination can lead to assay failure.

### VeriSeq NIPT Microlab STAR Deck Cleaning

- $\blacktriangleright$  Before use, inspect the deck for cleanliness. At least once a week, conduct the weekly maintenance and follow these cleaning instructions.
- Exemove all unloadable carriers and clean with an alcohol-based rapid disinfectant spray (Deconex®) SOLARSEPT or equivalent) and leave them to dry. If they are heavily soiled, soak them afterward in a solution of disinfecting detergent (Deconex® 61 DR cleaning liquid or equivalent), rinse with the alcohol-based disinfectant, and leave to dry.
- ▶ Open the front cover and wipe the deck with a cloth saturated with Deconex® SOLARSEPT (or equivalent). The slide blocks in particular must be checked for cleanliness.
- $\blacktriangleright$  Remove the CVS manifold and clean manifold, gasket, and interior compartments of CVS with cloth.
- $\blacktriangleright$  Empty tip waste for the CORE 96-head and the independent channel.
- Exemove the independent channel tip eject plate of the tip waste station and clean it: spray Deconex® SOLARSEPT (or equivalent) directly onto the surface and wipe. Pull a new plastic bag over the frame and reattach it. Put the clean tip eject plate back in place.
- ▶ Spray Deconex<sup>®</sup> SOLARSEPT (or equivalent) directly onto the surface of the CORE 96-head waste box and chute and wipe it clean.
- $\blacktriangleright$  If buildup is difficult to remove from tip wastes, wipe with a cloth wet with DNase/RNase-free water until the buildup is removed. Dispose of the cloth appropriately. Proceed to sterilize with the alcohol-based disinfectant.
- $\blacktriangleright$  Wet a lint-free cloth or cotton swab with 70% ethanol. Swab the laser scanner window of the barcode reader. Using the same cloth or swab, clean each well of the CPAC plate adapter. If using a cloth, press the cloth into each well of the adapter using the back of a pen to assure the interior of the well is properly cleaned.
- $\blacktriangleright$  Clean the independent channels:
	- $\triangleright$  On the independent channels, clean the tip eject sleeve (outer part of the pipetting channels) with a lint-free cloth soaked in Deconex® SOLARSEPT (or equivalent). (See the *Hamilton Microlab STAR Reference Guide #15070074*.)
	- $\triangleright$  Clean the stop disk and the O-rings of the pipetting head (outer part of the pipetting channels) with a lintfree cloth soaked in Deconex® SOLARSEPT (or equivalent).
- Clean the CORE 96-head:
	- ► Using the same lint-free cloth soaked in Deconex<sup>®</sup> SOLARSEPT (or equivalent), clean the casing of the 96head and the bottom of the stop disks.
	- ▶ Using the same cloth, or a torn strip of cloth soaked in Deconex<sup>®</sup> SOLARSEPT (or equivalent), 'floss' the cloth around the sides of the pipette channels of the 96-head in order to clean the o-rings. Repeat this procedure for every pipette channel on the 96-head.
- $\triangleright$  Spray the front and side cover with Deconex® SOLARSEPT (or equivalent), and wipe dry.
- ► Clean the Autoload protecting ribbon with a cloth soaked in Deconex<sup>®</sup> SOLARSEPT (or equivalent), and wipe without exerting pressure.
- $\blacktriangleright$  When the deck and components are completely dry, replace the carriers.

NOTE Improper cleaning and maintenance of the ML STAR can result in cross-contamination and poor assay performance.

### Quality Control

Control material with known performance characteristics may be evaluated to detect differences in processing and technical procedures in the laboratory.

NOTE Running a control sample or no template control reduces the total number of unknown maternal samples that can be processed with each sample prep kit.

Do not exceed two NTC samples per batch of 24 or 48 samples or four NTC samples per batch of 96 samples.

## Instructions for Use

This chapter describes the VeriSeq NIPT Sample Prep protocol when using RNA-based enrichment probes from a third-party vendor.

- $\blacktriangleright$  Review the planned complete sequencing workflow, from sample through analysis, to ensure compatibility of products and experiment parameters.
- $\blacktriangleright$  Before proceeding, confirm kit contents and make sure that you have the required components, equipment, and consumables. This protocol requires library prep and enrichment reagents, an enrichment probe panel, and index adapters. Enrichment probe panels are sold separately. See *Supporting Information* on page 1.
	- <sup>u</sup> Third-party biotinylated probes must meet specific requirements. See *Third-party Panel Requirements* on page 1 to ensure that your third-party probes meet the requirements.
- $\blacktriangleright$  Follow the protocol in the order shown, using the specified volumes and incubation parameters.

### Tips and Techniques

Unless a safe stopping point is specified in the protocol, proceed immediately to the next step.

#### Barcoding Plates

- Barcodes for full-skirt plates start with PL.
- Barcodes for deep-well plates start with DW.
- Apply barcodes to full-skirt plates and deep-well plates on the side next to column 12.
- Load plates with the barcode facing right to enable automated scanning.

#### Sealing and Unsealing the Plate

- $\blacktriangleright$  Always seal the 96-well plate before the following steps in the protocol:
	- Centrifuge steps
	- $\blacktriangleright$  Thermal cycling steps
- $\triangleright$  To seal the plate, apply the adhesive cover to the plate and then seal.
- $\blacktriangleright$  Before unsealing:
	- Einerhightharror Briefly centrifuge the 96-well plate at 1000  $\times$  g for 20 seconds.
	- $\blacktriangleright$  Place the plate on a flat surface before slowly removing the seal.

### VeriSeq NIPT Microlab STAR

- Before use, perform and document the required maintenance according to the manufacturer instructions.
- $\triangleright$  Observe the ML STAR during the automated steps. Monitor the VeriSeg NIPT Workflow Manager v2 software interface for prompts and operator instructions.
- $\blacktriangleright$  Keep the front cover in place during operation.
- $\blacktriangleright$  Keep the deck clear of all items during operation.
- $\blacktriangleright$  During plate vacuum steps, if prompted by the VeriSeg NIPT Workflow Manager v2, manually assist forming the seal between the plate and the vacuum manifold.
- $\blacktriangleright$  Allow the system to dispose of tips from the adapter automatically. Do not manually remove tips unless prompted by the software.
- $\blacktriangleright$  Remove spent reagents and used consumables as prompted by the Workflow Manager.
- Empty vacuum waste carboys daily. The first carboy should never exceed  $\frac{1}{2}$  full. Overflow of vacuum waste can damage the vacuum pump and can reduce the applied vacuum of the system.

### Process Samples

#### **Procedure**

- 1 Complete the following steps for each aliquot:
	- a Centrifuge barcoded samples at 1600  $\times$  g for 10 minutes at 4°C with the brake off.
	- b When the centrifuge comes to a complete stop, remove the sample tubes. After centrifugation, begin plasma isolation within 15 minutes. If more than 15 minutes elapse, centrifuge again.
- 2 Inspect each tube for sample suitability, including verification of the following:
	- $\blacktriangleright$  Sample volume is as expected.
	- $\blacktriangleright$  Sample separated correctly during centrifugation.
	- $\blacktriangleright$  Plasma level is at least 1.5 ml above the buffy coat.
	- Sample is not heavily hemolyzed (ie, plasma is not deep red in appearance).
- $\blacktriangleright$  Sample is not lipemic (eq. plasma is not cloudy white or milky opaque in appearance).
- Sample does not have clotting.

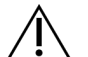

#### CAUTION

Samples that have been improperly stored or handled can become unsuitable. If unsuitable samples are processed through the workflow, they can clog the binding plate during extractions, leading to sample overflow events into adjacent wells.

3 Uncap the tubes and load them into the tube carriers. Load all samples and any plasma controls for the batch.

#### Isolate Plasma

#### Preparation

- 1 Label 1 deep-well plate Intermediate Plasma and apply a barcode.
- 2 Label 1 deep-well plate Final Plasma and apply a barcode.

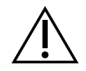

CAUTION

Make sure to use the correct plate type for the Intermediate Plasma and Final Plasma plates. Use of a deep-well reservoir instead of a deep-well plate leads to sample amalgamation and can produce incorrect results.

#### Procedure

- 1 Open the AppLauncher, and then select VeriSeq NIPT Method.
- 2 Enter the Batch ID and username, and then select OK. The Batch ID has a 26-character limit. Use only numbers, letters, underscores (), or dashes (-). For example: 2025-10-16\_Batch3.
- 3 Select New Batch.
- 4 After initiation, select  $OK$  to begin plasma isolation.
- 5 Perform one of the following steps:
	- To load an existing sample sheet that you previously created, select the sample sheet associated with the batch, and then select OK.
	- To proceed without selecting a sample sheet, select No Sample Sheet.

For information on creating a sample sheet or setting default values, see the *VeriSeq NIPT Solution v2 Software Guide (document # 1000000067940)*.

NOTE Sample type, singleton or twins, must be accurately recorded for each sample in order to ensure proper data analysis.

If you choose No Sample Sheet, make sure you have set default sample values in the Workflow Manager Service Tools.

- 6 Select the batch size, and then select OK.
- 7 Select the number of no template controls (NTCs), and then select OK.

NOTE NTC slots are always the last slots selected. For example, with two NTCs in a 24 sample run, positions 23 and 24 are NTCs.

8 Confirm that all barcodes are affixed, and then load the samples, tips, and plates (barcode facing right) onto the carrier. Select OK after each load prompt.

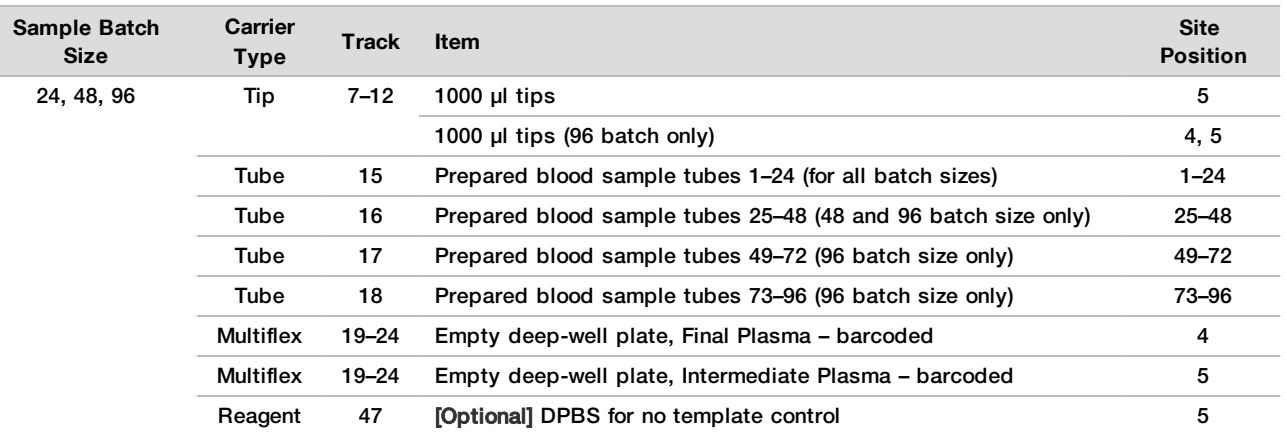

9 Make sure that the carriers, labware, and reagents are loaded correctly, and then select OK on the Pre-Spin Deck Verification screen.

- 10 Observe the ML STAR perform the automated steps.
- 11 When prompted by the Workflow Manager, make sure the ML STAR loading deck is free of any obstructions to allow the ML STAR to unload the carriers.
- 12 Select **Unload** to unload the deck.
- 13 Remove the Intermediate Plasma deep-well plate.
	- a Inspect the plate for consistent volumes in each well (no pipette errors). The expected volume is 1000 µl.
	- b Note any inconsistencies and record them when the Plasma Isolation procedure is complete.
	- c Seal the plate, load with balance, and centrifuge at  $5600 \times g$  for 10 minutes with the brake off or on the lowest setting.
- 14 Select Yes to proceed to final Plasma Preparation.
- 15 Remove the plate seal and reload the plate onto the carrier.

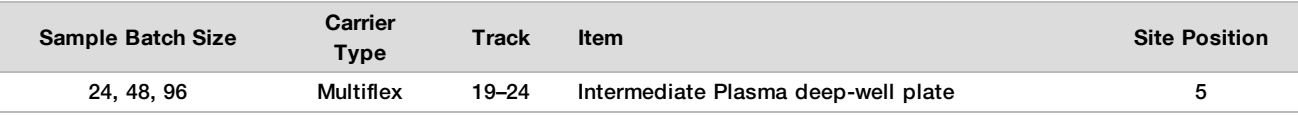

- 16 Select the **Intermediate Plasma plate has been spun** checkbox, and then select **OK**.
- 17 Observe the ML STAR perform the automated steps.
- 18 When prompted by the Workflow Manager, make sure that the ML STAR loading deck is free of any obstructions to allow the ML STAR to unload the carriers.
- 19 Select Unload to unload the deck.
- 20 When prompted by the Workflow Manager, empty the carriers and deck.
- 21 Remove the Final Plasma deep-well plate.
- 22 Inspect the plate for:
	- $\triangleright$  Consistent volumes in each well. Expected volume is 900 µl.
	- $\blacktriangleright$  Visible cell pellets.
	- $\blacktriangleright$  Excessive hemolysis.

If you observe abnormal visible cell pellets or excessive hemolysis, invalidate the affected sample at the end of the Plasma Isolation method or use Batch Manager. For more information about Batch Manager, see *VeriSeq NIPT Solution v2 Software Guide (document # 1000000067940)*.

- 23 When prompted by the Workflow Manager, select OK.
- 24 Enter comments about affected wells, and then select OK.
- 25 Perform one of the following steps.
	- To continue to cfDNA Extraction, select Yes.
	- To stop, select Exit.

#### SAFE STOPPING POINT

If you are stopping, seal the Final Plasma plate and store at  $2^{\circ}C$  to  $8^{\circ}C$  for up to 7 days.

### Extract cfDNA

#### Preparation

- 1 Visually examine the Extraction and Accessory Boxes to confirm that the kit is not expired.
- 2 Prepare the following reagents. Label the reservoirs tubs and deep-well reservoirs with the name of the reagents.

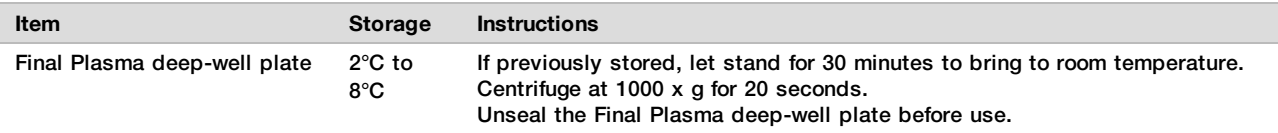

- 3 Slowly add 3.75 ml Proteinase Buffer to each reagent vial of Proteinase K.
	- Prepare 3 vials for 24 and 48 samples.
	- Prepare 4 vials for 96 samples.
- 4 Cap the Proteinase K vials and vortex until resuspended.

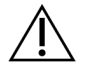

#### CAUTION

Do not contaminate the rubber stopper. Getting other substances on the rubber stopper can contaminate future samples.

- 5 Pool the prepared Proteinase K from all vials into a reagent tub and label it as Proteinase K.
- 6 Add 100 ml 100% EtOH to each reagent bottle of Wash Buffer II.
	- Prepare 1 bottle for 24 and 48 samples.
	- Prepare 2 bottles for 96 samples.
- 7 Invert the Wash Buffer II bottles to mix.
- 8 Mark the checkboxes on the Wash Buffer II bottles.
- 9 Label 1 new full-skirt plate Intermediate, and apply a plate barcode.
- 10 Label 1 new full-skirt plate cfDNA Elution, and apply a plate barcode.
- 11 Label 1 new deep-well plate Extraction Intermediate, and apply a deep-well plate barcode.
- 12 Apply a plate barcode to the DNA Binding plate.
- 13 Prepare a 70% EtOH cleaning solution (70% EtOH, 30% DNase/RNAse-free water) for cleaning of the vacuum system.
- 14 Prepare the vacuum system.
	- a Remove the vacuum manifold and clean with 70% EtOH.
	- b Empty the vacuum waste.
	- c Make sure that the ML STAR vacuum system is on.

Avoid cleaning the gasket with EtOH as this can brittle the material.

#### Procedure

- 1 Select OK to start cfDNA Extraction.
- 2 If the VeriSeq NIPT Method is not already open:
	- a Open the AppLauncher, and select VeriSeq NIPT Method.
	- b Enter the Batch ID and username, and then select OK.

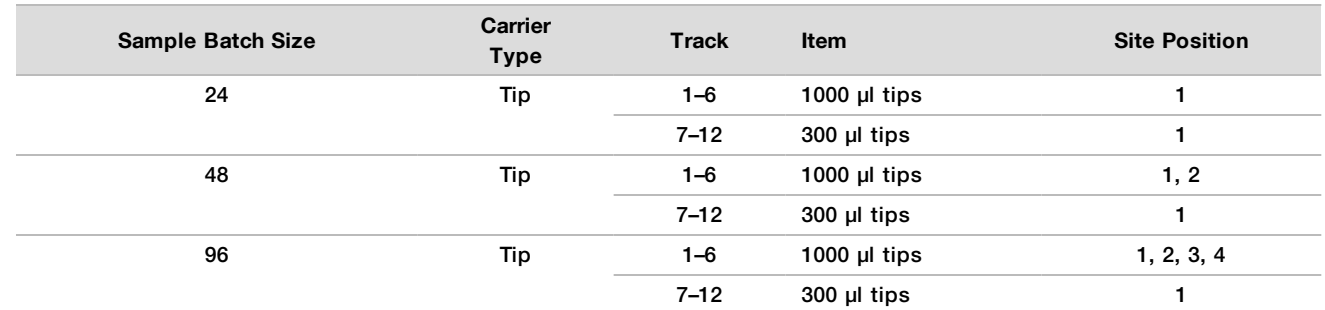

3 Load tips onto the tip carriers as follows, and then select OK.

4 Load counted tips onto the tip carriers as follows.

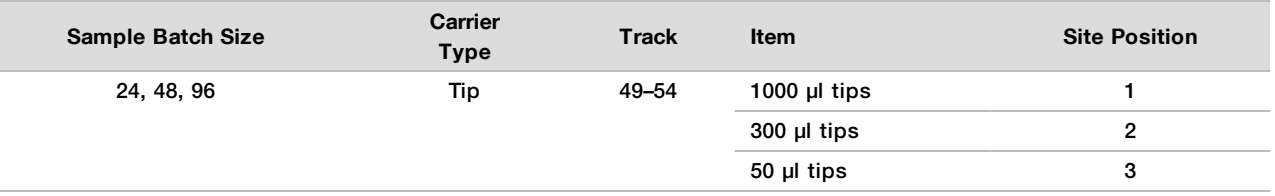

- 5 Enter the location of the first and last tips for each tip rack, and then select OK.
- 6 Scan the Extraction Box barcodes.
- 7 Enter the user name or reagent preparer initials, and then select OK.
- 8 Scan the Accessory Box barcodes.
- 9 Enter the user name or reagent preparer initials, and then select OK.
- 10 Confirm that barcodes are affixed.
- 11 Unseal the Final Plasma deep-well plate, and load plates (barcode facing right) onto the plate carrier as follows, and then select OK.

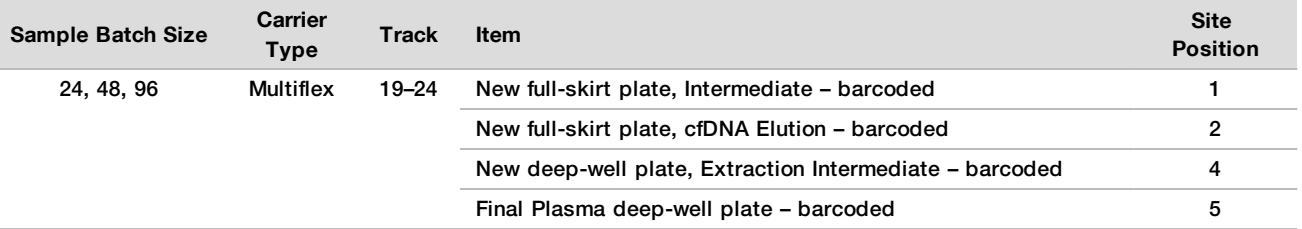

- 12 Confirm that the DNA Binding plate is barcoded, then select OK.
- 13 For partial plate batches, apply a trimmed plate seal over the unused wells (columns 4–12 for 24 sample batches and columns 7–12 for 48 sample batches).
- 14 Load the DNA Binding plate onto the vacuum manifold with the barcode facing right.
- 15 Select the Are DNA Binding Plate Columns Sealed? checkbox, and then select OK.
- 16 Load reagent tubs onto the reagent carrier as follows, and then select OK.

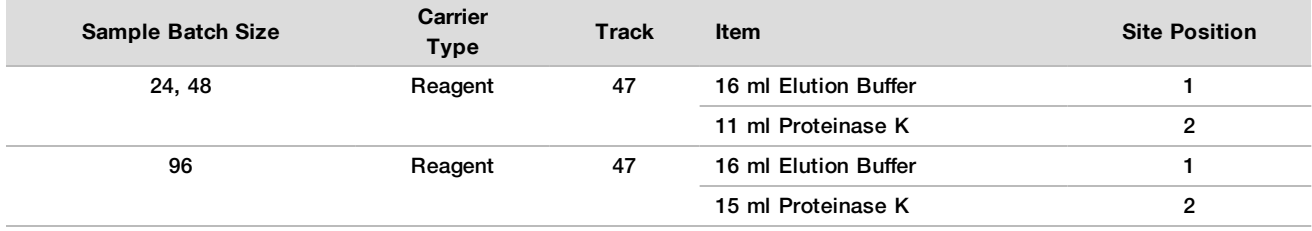

17 Transfer the specified reagents to the deep-well reservoirs, and then load the reservoirs onto the deep-well carriers as follows.

#### 18 Select OK.

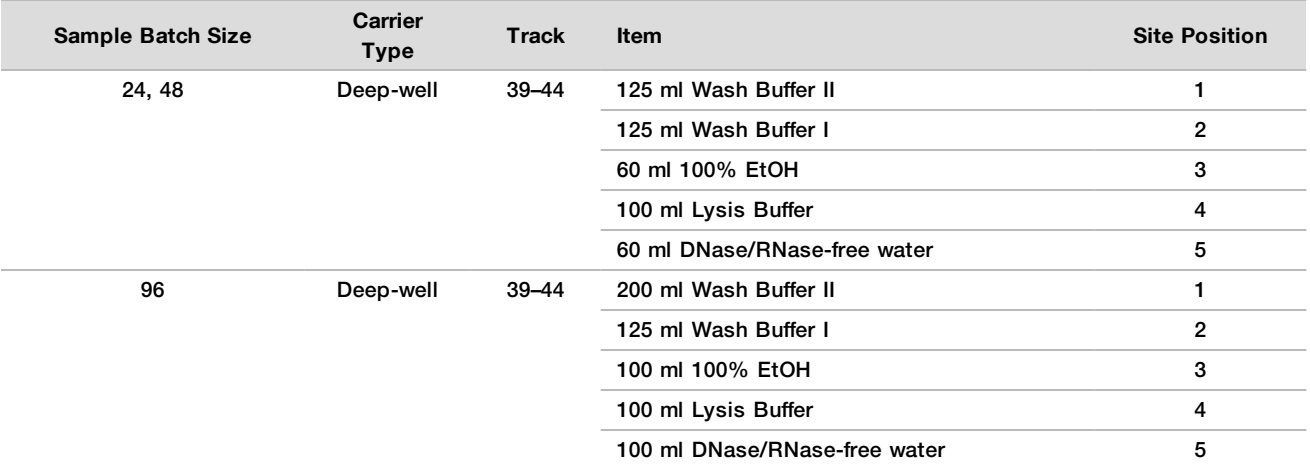

- 19 Wait for the automated reagent volume check to complete.
- 20 Confirm that the vacuum waste is not more than half full (empty recommended), and then select OK.
- 21 Confirm the placement of all carriers, labware, and reagents, and then select OK on the Extraction Deck Verification screen.
- 22 Observe the ML STAR during the automated steps.

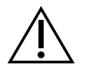

#### CAUTION

You must manually invalidate sample overflows not detected by the system prior to the contamination of nearby wells.

- 23 After the final vacuum step, remove the DNA Binding plate and clean the bottom surface with 70% EtOH.
- 24 Seal any uncovered wells on the DNA Binding plate and place it on the empty Final Plasma deep-well plate.
- 25 Centrifuge the DNA Binding plate/Final Plasma plate assembly at 5600 × g for 10 minutes with the brake on.
- 26 Select OK.
- 27 During DNA Binding plate centrifugation, complete the vacuum cleaning:
	- a Remove vacuum manifold, and then select OK.
	- b Wait for the automated waste disposal to complete.
	- c Clean the vacuum manifold and inside the vacuum system with 70% EtOH, and then replace the vacuum manifold.
	- d Select the Manifold is on Vacuum checkbox to initiate the elution plate transfer on vacuum manifold, and then select OK.
- 28 After centrifugation, unseal the wells containing samples on the DNA Binding plate and place it on top of the cfDNA Elution plate.

The cfDNA Elution plate is on the vacuum manifold.

- 29 Load the DNA Binding plate with the barcode to the right, and then select  $OK$ .
- 30 Observe the ML STAR during the automated steps.
- 31 After incubation, select the **Plates are assembled as indicated** checkbox to confirm that the DNA Binding/cfDNA Elution plate assembly is on a support base (if required by centrifuge).
- 32 Seal the uncovered wells on the DNA Binding plate.
- 33 Centrifuge at 5600  $\times$  g for 2 minutes with the brake on, and then select OK.
- 34 Inspect the cfDNA Elution plate for consistent volumes in each well. The expected volume is approximately 55 µl.
- 35 Seal and retain the cfDNA Elution plate for library preparation.
- 36 When prompted by the Workflow Manager, make sure that the ML STAR loading deck is free of any obstructions to allow the ML STAR to unload the carriers
- 37 Select **Unload** to unload the deck.
- 38 Unload all carriers and clean the ML STAR deck, and then select OK.
- 39 Enter comments about affected wells, and then select OK.
- 40 Perform one of the following steps:
	- To continue to Prepare Libraries, select Yes.
	- To stop, select Exit.

#### SAFE STOPPING POINT

If you are stopping, seal the cfDNA Elution plate and store at -25°C to -15°C for up to 7 days.

#### Prepare Libraries

Preparation

- 1 Visually examine the Library Prep and Accessory boxes to confirm that the kits are not expired.
- Prepare the following reagents. Label the reservoir tubs and deep-well reservoirs with the reagent names.

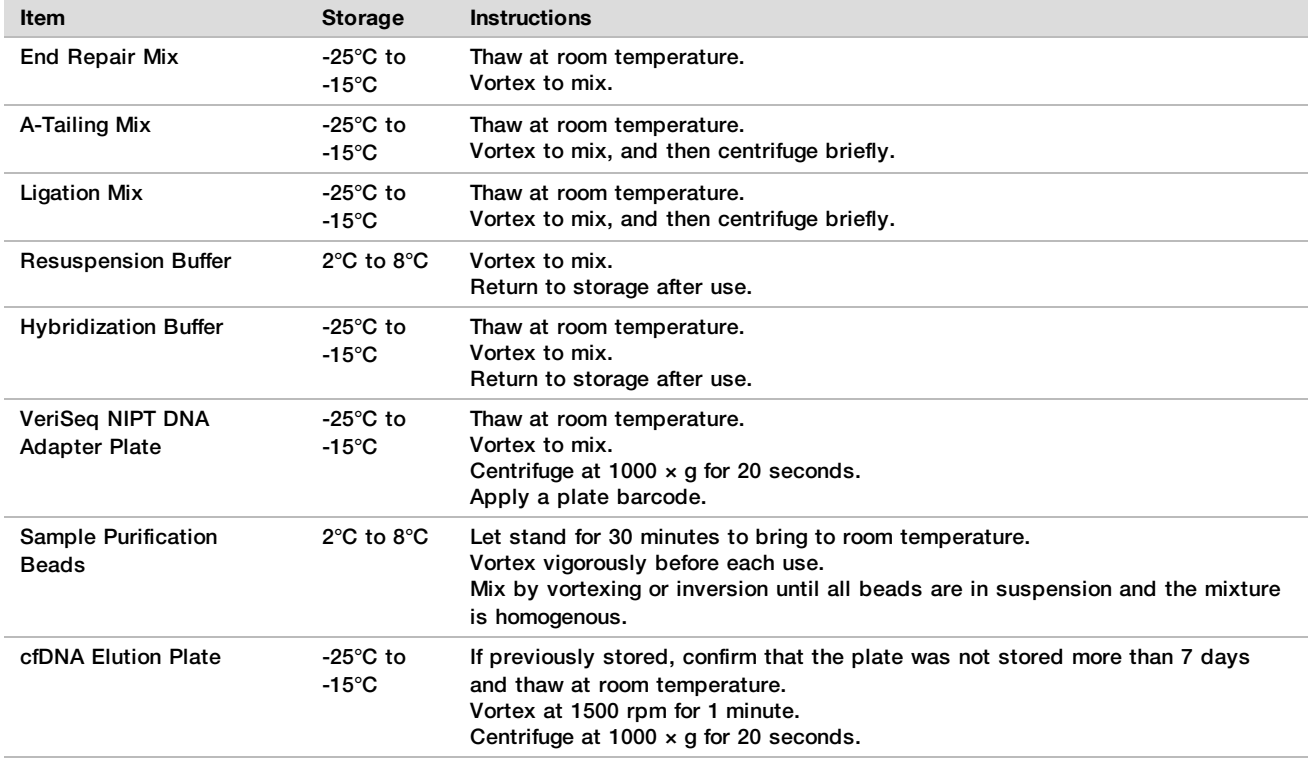

3 Prepare fresh 50 ml 80% EtOH from 40 ml 100% EtOH and 10 ml DNase/RNase-free water. Invert the EtOH to mix.

- 4 Label 1 new full-skirt plate Libraries and apply a plate barcode.
- 5 Make sure that the ML STAR thermal control is on.

# Dilute Enzymes<br>1 Combine A-Tail

1 Combine A-Tailing Mix and Resuspension Buffer in a screw cap tube. Vortex to mix, and then centrifuge briefly.

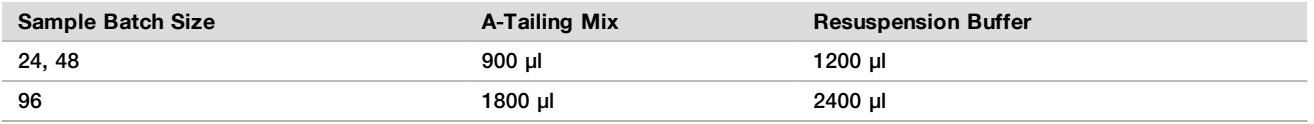

2 Combine Ligation Mix and Resuspension Buffer in a screw cap tube. Vortex to mix, and then centrifuge briefly.

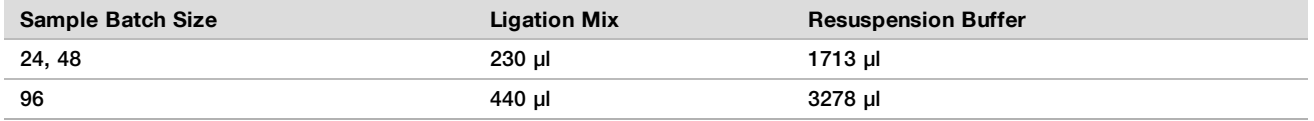

#### Procedure

- 1 Select OK to start Library Preparation. If the VeriSeq NIPT Method is not already open:
	- a Open the AppLauncher, and then select VeriSeq NIPT Method.
	- b Enter the Batch ID and user name, and then select OK.
- 2 Confirm that the following consumables are prepared as indicated on the Reagent Preparation screen:
	- $\blacktriangleright$  A-Tailing Mix, Ligation Mix, and 80% EtOH.
	- **EXECT ADAPTER PURIFICATION BEADS, End Repair Mix, and the VeriSeq NIPT DNA Adapter Plate.**
- 3 Select the checkboxes, and then select OK.
- 4 Scan the Library Prep Box barcodes.
- 5 Enter the user name or reagent preparer initials, and then select OK.
- 6 Scan the Accessory Box barcodes.
- 7 Enter the user name or reagent preparer initials, and then select OK.
- 8 Load tips onto the tip carriers as follows, and then select OK for each carrier.

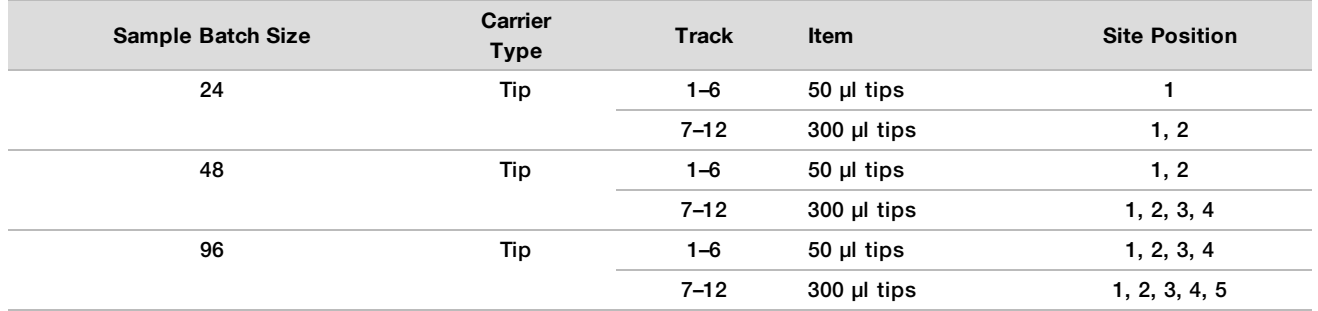

9 If you stopped the protocol after the cfDNA Extraction procedure, load counted tips onto the tip carriers as follows.

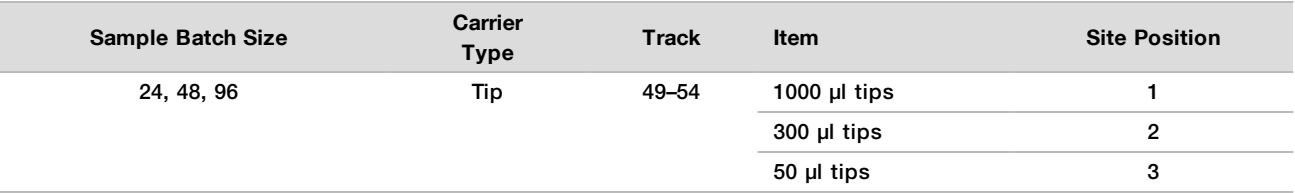

- 10 Enter the location of the first tip for each tip rack, and then select OK.
- 11 Confirm that barcodes are affixed, and load plates (barcode facing right) onto the plate carrier as follows, and then select OK.

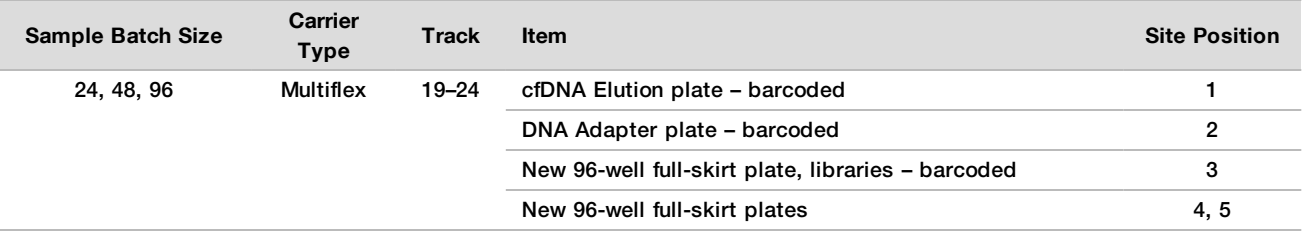

12 Load the deep-well carrier as follows, and then select OK.

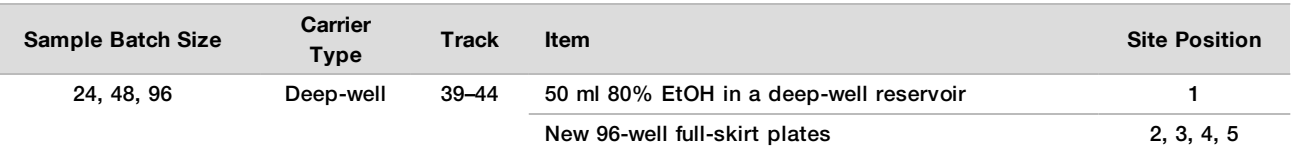

13 Load reagent tubs onto the reagent carrier as follows, and then select OK.

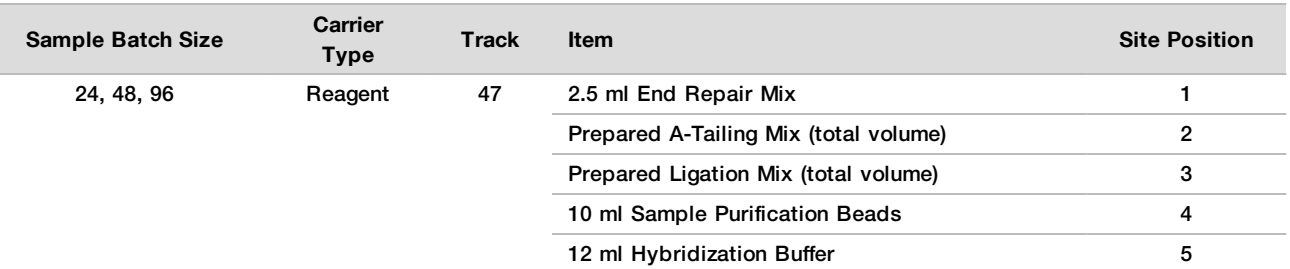

14 Make sure that the carriers, labware, and reagents are loaded as indicated, and then select OK on the Library Deck Verification screen.

- 15 Wait for the automated reagent volume check to complete.
- 16 Observe the ML STAR during the automated steps.
- 17 When prompted by the Workflow Manager, make sure that the ML STAR loading deck is free of any obstructions to allow the ML STAR to unload the carriers, and then select **Unload** to unload the deck.
- 18 Inspect the Libraries plate for consistent volumes in each well.

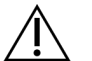

#### CAUTION

If well volumes are inconsistent, samples can produce incorrect results.

- 19 If storing, seal and retain the Libraries plate.
- 20 Unload the carriers, clean the deck, and then select OK.
- 21 Enter comments about affected wells, and then select OK.
- 22 Perform one of the following steps:
	- $\blacktriangleright$  To continue to Quantify Libraries, select Yes.
	- $\triangleright$  To stop, select **Exit**.
- 23 Unless you are stopping, proceed immediately with quantification.

#### SAFE STOPPING POINT

If you are stopping, seal the Libraries plate prior to storage. The Libraries plate is stable for up to 7 days from date of preparation at -25°C to -15°C.

### Quantify Libraries

#### <span id="page-20-0"></span>Preparation

1 Prepare the following reagents:

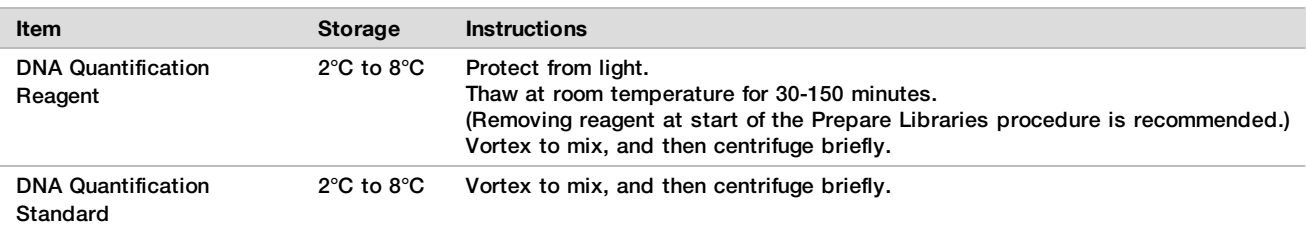

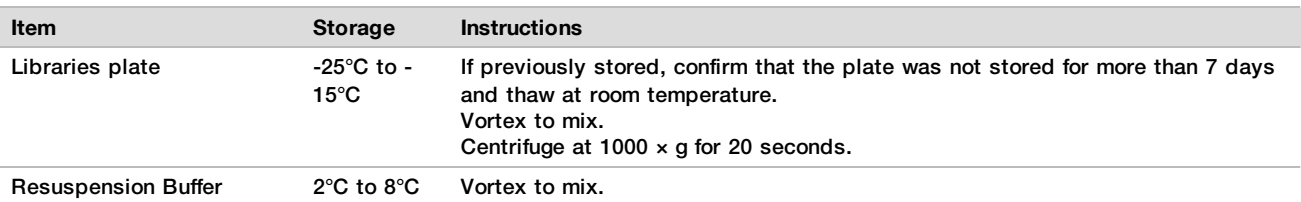

- 2 Turn on the fluorometer 10 minutes before use.
- 3 Apply a plate barcode to a new 384-well plate.
- 4 Apply a plate barcode to a new full-skirt plate.

#### Procedure

- 1 Select **OK** to start quantification.<br>2 If the VeriSeg NIPT Method is no
- If the VeriSeq NIPT Method is not already open:

#### a Open the AppLauncher, and select VeriSeq NIPT Method.

- b Enter the Batch ID and user name, and then select OK.
- 3 Scan the Accessory Box barcodes.
- 4 Enter the user name or reagent preparer initials, and then select OK.
- 5 Load tips onto the tip carrier as follows, and then select OK.

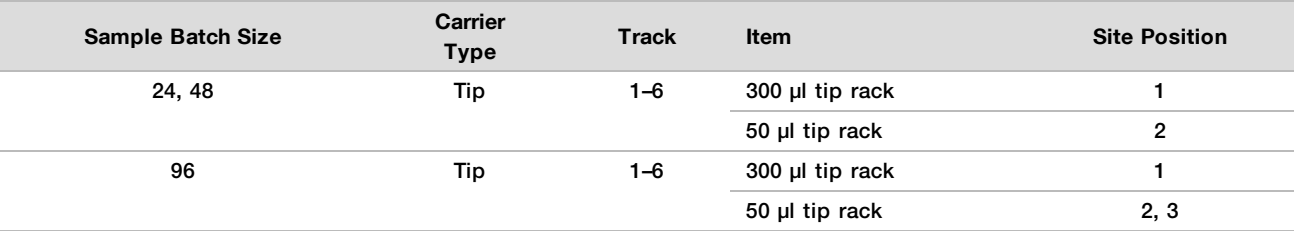

- 6 Confirm that barcodes are affixed, and then, if needed, unseal the Libraries plate.
- 7 Load plates (barcode facing right) onto the Multiflex carrier as follows, and then select OK.

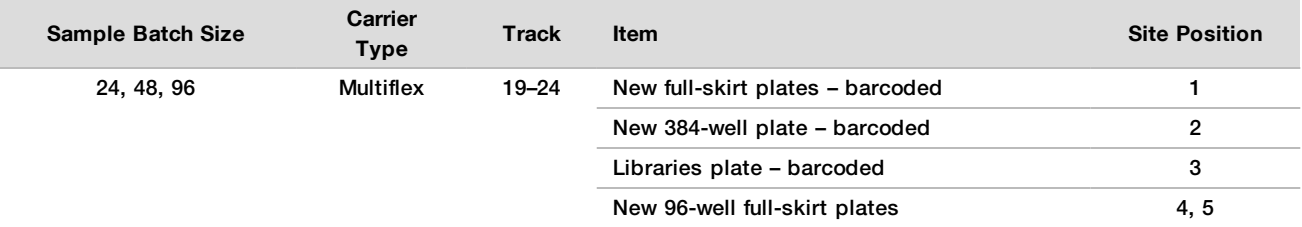

#### 8 Load reagent tubes without caps into the tube carrier as follows, and then select OK.

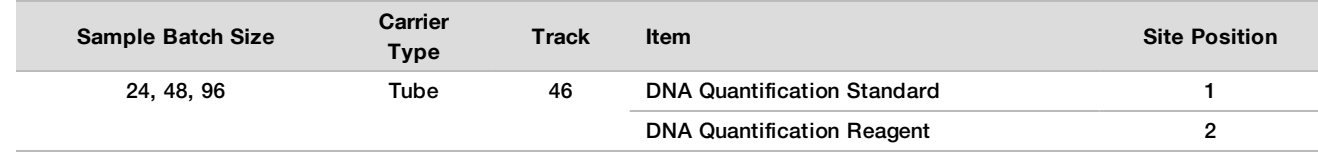

#### 9 Load reagent tubs onto the reagent carrier as follows, and then select OK.

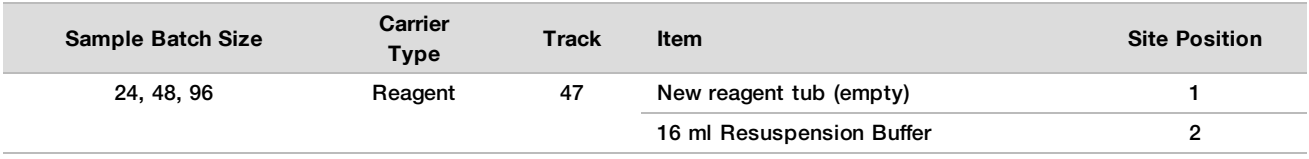

10 If you stopped the protocol after the Library Preparation procedure, load counted tips onto the tip carriers as follows.

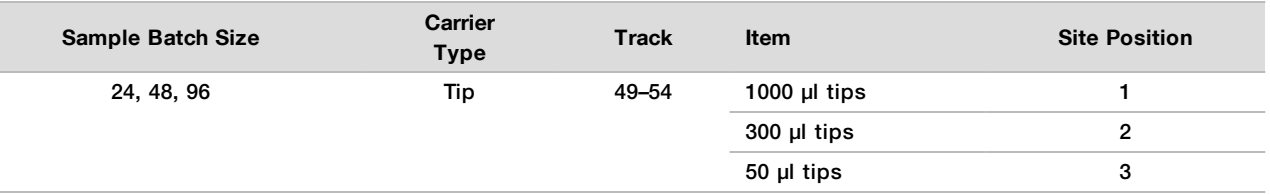

- 11 Enter the location of the first and last tips for each tip rack, and then select OK.
- 12 Make sure that the carriers, labware, and reagents are loaded as indicated, and then select OK in the Quant Deck Verification screen.
- 13 Wait for the automated reagent volume check to complete.
- 14 Observe the ML STAR during the automated steps.
- 15 When prompted by the Workflow Manager, make sure that the ML STAR loading deck is free of any obstructions to allow the ML STAR to unload the carriers.
- 16 Select Unload to unload the deck.
- 17 Unload the Libraries plate.
	- a Inspect the plate for consistent volumes in each well.
	- b Seal the Libraries plate and store at room temperature until the fluorometric data analysis is complete.
- 18 Unload the remaining 96-well plates and check for consistent volumes in each well. Gross volume errors can indicate an issue with pipetting steps.
- 19 Unload the 384-well plate and check for liquid in the appropriate wells.
- 20 Seal the plate with a foil seal.
- 21 Centrifuge at  $1000 \times q$  for 20 seconds.
- 22 Incubate at room temperature for 10 minutes, protected from light.
- 23 Unload all carriers and clean the ML STAR deck, and then select OK.

NOTE Do not discard quantification reagents until data is obtained. You still require the reagents if you need to perform requantification.

- 24 After incubation, remove the foil seal and load the 384-well plate onto the microplate reader. Make sure that A1 is in the top left corner when loading.
- 25 Double click the VeriSeq NIPT template to open it in SoftMax Pro.
- 26 Select New Experiment in the Home tab.
- 27 Select Read.
- 28 Export the data as XML as follows.
	- a Right click Plate, and then select Rename.
	- b Scan the barcode of the Quantification plate, and then select OK.
	- c In the upper-left corner of the screen, select the plate icon, and then select **Export** from the menu.
	- d Select the Expt name checkbox, set the plate date option to raw, set the output format to XML, and then select OK.
	- e Set the output file path and name, and then select Save.

The Hamilton computer must be able to access the file location. Do not use spaces in the file name or file path.

Analysis

- 1 In the Workflow Manager, on the Scanner Information screen, enter a fluorometer ID.
- 2 Enter comments about the fluorometer run, and then select OK.
- 3 Navigate to the XML quantification file that contains the fluorometric data, and then select OK.
- 4 Review the standards curve and sample concentration analysis results, and then select OK.
- 5 If you must rescan the plate, select Rescan.
- Samples are time- and light-sensitive. When necessary, perform the Rescan immediately.
- 6 Enter comments about affected wells, and then select OK.
- 7 Assess the results and proceed as follows.
	- If the results pass specification, proceed to Pool Libraries. For specifications, see the quantitation QC metrics and boundaries table in the *VeriSeq NIPT Solution v2 Software Guide (document # 1000000067940)*.
	- If the results fail specification, the system aborts the method. Repeat the quantification procedures beginning with *Preparation* [on page 21](#page-20-0).
- 8 Perform one of the following steps:
	- To continue to Pool Libraries, select Yes.
	- To stop, select Exit.

#### SAFE STOPPING POINT

If you are stopping, seal the Libraries plate prior to storage. The Libraries plate is stable for up to 7 days cumulative storage at -25°C to -15°C.

### Pool Libraries

#### Preparation

1 Prepare the following reagents:

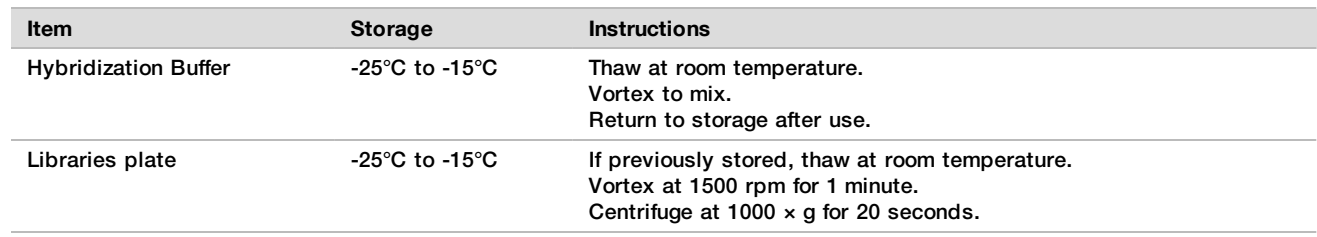

2 Label an empty pooling tube Pool A. For 96 samples, label a second empty pooling tube Pool B.

3 Save the following denature program on the thermal cycler with a heated lid.

- a Choose the preheated lid option and set to 102°C.
- b Set the reaction volume to 50 μl.
- c Set the ramp rate to maximum ( $\geq 2^{\circ}$ C per second).
- d Incubate at 96°C for 10 minutes, and then 4°C for 5 seconds.
- e Hold at 4°C.

#### Procedure

1 Place the Libraries plate on the preprogrammed thermal cycler and run the denature program.

NOTE Do not denature Libraries plate before the quantification has passed QC metrics, as you may want to perform requantification.

- 2 Centrifuge the Libraries plate at  $1000 \times q$  for 20 seconds.
- 3 Select OK in the Workflow Manager to start pooling libraries.
- 4 If the VeriSeq NIPT Method is not already open:
	- a Open the AppLauncher, and select VeriSeq NIPT Method.
	- b Enter the Batch ID and username, and then select OK.

5 Select the pool concentration, and then select OK.

If necessary, adjust the pooling concentration to achieve the target cluster density of 220–260 k/mm².

- 6 If prompted by the Workflow Manager, perform one of the following steps:
	- To load a sample sheet, select the sample sheet associated with the batch, and then select Load.
	- To use system default values for remaining sample types, sex reporting, or screen type, select Use Default for each setting.

For information on creating a sample sheet, see the *VeriSeq NIPT Solution v2 Software Guide (document # 1000000067940)*.

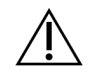

#### CAUTION

Before selecting the Use Default option, make sure you have set default values in the Workflow Manager Service Tools. Failure to do so can result in an incomplete analysis of samples.

- 7 Select Start to begin timing the denaturing plate.
- 8 Load tips onto the tip carriers as follows.

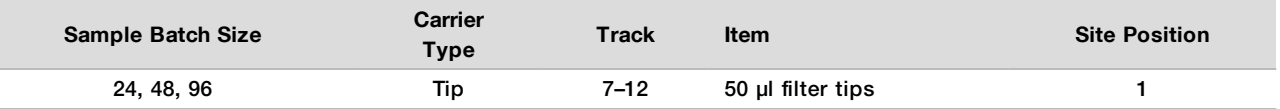

9 Load the Denatured Library plate (barcode facing right) onto the Multiflex carrier as follows, and then select OK.

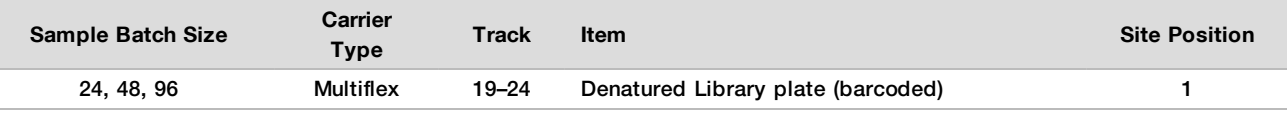

#### 10 Load pooling tubes onto the tube carrier as follows, and then select OK.

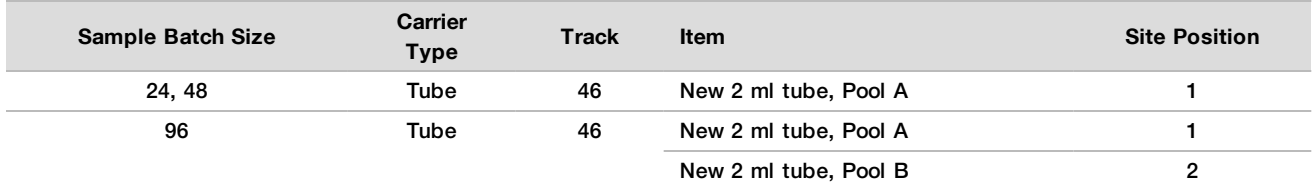

#### 11 Load reagent tubs onto the reagent carrier as follows, and then select OK.

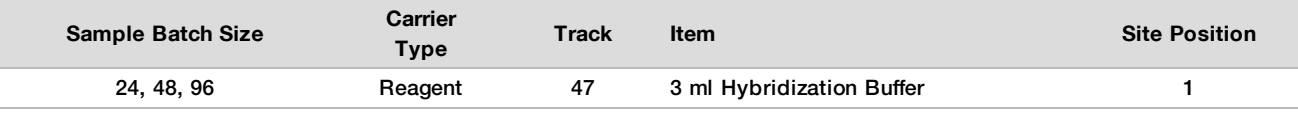

#### 12 Load tips onto the tip carriers as follows.

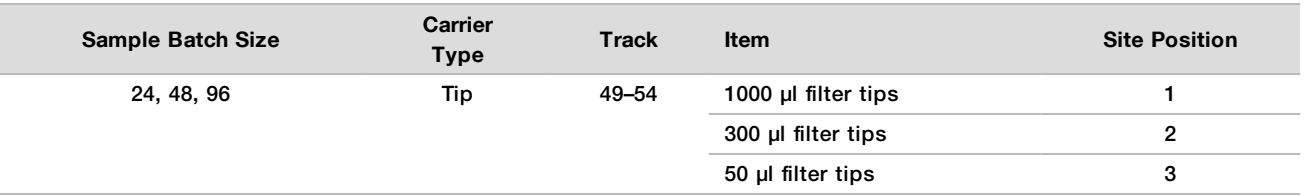

13 Enter the location of the first and last tips for each tip rack, and then select OK.

14 Make sure that the carriers, labware, and reagents are loaded as indicated, and then select OK in the Pooling Deck Verification screen.

- 15 Observe the ML STAR during the automated steps.
- 16 Enter comments about affected wells, and then select OK.
- 17 When prompted by the Workflow Manager, make sure that the ML STAR loading deck is free of any obstructions to allow the ML STAR to unload the carriers.
- 18 Select **Unload** to unload the deck.
- 19 Unload the tube carrier.
- 20 Cap each pooling tube, vortex, and then centrifuge briefly.
- 21 Select OK.
- 22 Sequence libraries as soon as possible after pooling. If necessary, seal the Libraries plate and store at -25°C to -15°C for up to 7 days to allow repooling.

#### SAFE STOPPING POINT

If you are stopping, cap the pooling tubes and store at -25°C to -15°C for up to 7 days.

### Prepare Pooled Libraries for Sequencing

#### Preparation

1 Prepare the following reagents:

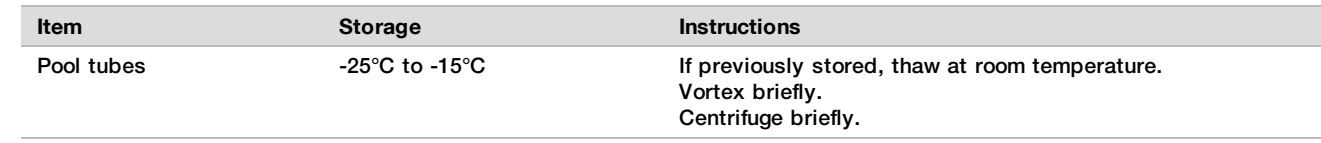

- 2 Prepare the NextSeq 550Dx sequencing system by completing the following fields in the Local Run Manager VeriSeq NIPT module:
	- a Run Name
	- b Run Description (optional)
	- c Pool Barcode

For more information on using the Local Run Manager VeriSeq NIPT module, refer to *VeriSeq NIPT Solution v2 Software Guide (document # 1000000067940)*.

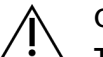

### **CAUTION**

The Pool Barcode entered in the Local Run Manager module must match the Pool Barcode entered in the Workflow Manager. Incorrect run configurations are rejected by the analysis software and may require resequencing.

The following procedure describes the proper loading of pooled libraries onto a NextSeq 550Dx sequencing system.

#### **Procedure**

- 1 Add the following consumables to the reagent cartridge, and then pipette to mix.
	- $\blacktriangleright$  900 µl Hybridization Buffer
	- $\blacktriangleright$  450 µl Pool A

2 Proceed with sequencing on the NextSeq 550Dx sequencing system. For sequencing instructions, refer to the *NextSeq 550Dx Instrument Reference Guide (document # 1000000009513)* or *NextSeq 550Dx Instrument Package Insert (document # 1000000043133)*.

- 3 If necessary, repeat this procedure for Pool B.
	- $\triangleright$  To achieve target cluster density range, the library plate can be repooled using a different pooling concentration on the Hamilton. Repooling invalidates the original pool.
	- $\blacktriangleright$  Alternatively, the ratio of pool to HT1 (450+900ul) can be modified to achieve target cluster density range.

#### Sequence Data Analysis

After sequencing is complete, sequencing data is automatically sent to the VeriSeq NIPT Assay Software v2 for analysis and report generation. The report includes classifications for each sample in the batch as well as an

assessment of all run QC metrics. The analysis process from sequencing completion to final results takes approximately 4 hours for a 48-sample batch. For detailed information on data analysis and the output file, see the *VeriSeq NIPT Solution v2 Software Guide (document # 1000000067940)*.

#### Interpretation of Results

The VeriSeq NIPT Solution v2 algorithm employs a sophisticated statistical model that combines several different types of information from the collection of paired-end sequenced library fragments. This model is used to detect regions of the genome that are under or overrepresented in the library of each sample. Importantly, this model accounts for whether the degree of under or overrepresentation is quantitatively consistent with an aneuploid event in the fetal genome at the level of fetal fraction estimated for the library.

For all chromosomes, paired-end sequencing data are aligned with the reference genome (HG19). Unique nonduplicated aligned reads are aggregated into 100 kb bins. The corresponding bin counts are adjusted for GC bias and according to previously established region-specific genomic coverage. Using such normalized bin counts, statistical scores are derived for each autosome by comparing the coverage regions that can be affected by aneuploidy with the rest of the autosomes. A log likelihood ratio (LLR) is computed for each sample by taking into account these coverage-based scores and the estimated fetal fraction. The LLR is the probability of a sample being affected given the observed coverage and fetal fraction versus the probability of a sample being unaffected given the same observed coverage. The calculation of this ratio also takes into account the estimated uncertainty in fetal fraction. For subsequent calculations, the natural logarithm of the ratio is used. The Assay Software assesses the LLR for each target chromosome and each sample to provide a determination of aneuploidy.

During batch creation, you must define the type of a sample (singleton or twin), the screening type (basic or genomewide), and the sex chromosome reporting (Yes, No, and SCA) desired for each sample. Together, these options determine the information reported for each sample.

For all sample types, the screening type determines which autosomal anomalies are reported. For the basic screening type, only whole chromosome trisomy events involving chromosomes 13, 18 and 21 are reported. For the genomewide screening type, whole or partial chromosome deletion or duplication of any autosomal chromosome are reported. The length of the smallest reportable partial chromosome deletion or duplication is 7 Mb.

For singleton samples, you can disable sex chromosome reporting. You can also configure to report sex chromosome aneuploidies either with or without reporting the sex of euploid samples.

For twin samples, if Yes is selected for sex chromosome reporting, the result is limited to reporting the presence or absence of a Y chromosome in the library. Sex chromosome aneuploidy cannot be reported for twin samples.

A result of ANOMALY DETECTED indicates the sample screens positive for one or more anomalies consistent with the selected screen type and sex chromosome reporting option. When an anomaly is detected, the report provides a description of the anomaly in cytogenetic notation.

The VeriSeq NIPT Assay Software v2 uses statistics generated during sequencing to provide a fetal fraction estimation (FFE) for each sample. The FFE is the estimated fetal cfDNA component that is recovered by the assay and reported as a rounded percentage for each sample. The average standard deviation of this estimate across all samples is 1.3%. The FFE is not to be used in isolation to exclude samples when reporting results.

To make chromosomal representation calls, the VeriSeq NIPT Assay Software v2 uses the individualized Fetal Aneuploidy Confidence Test (iFACT), a dynamic threshold metric that indicates whether the system has generated sufficient sequencing coverage, given the fetal fraction estimate for each sample. Negative calls are reported only if the sample meets the iFACT threshold. If a sample fails to achieve this threshold, the QC assessment displays FAILED iFACT and the system does not generate a result.

In addition to iFACT, the VeriSeq NIPT Assay Software v2 assesses several other QC metrics during analysis. The additional metrics include assessments of coverage uniformity on reference genomic regions and the distribution of cfDNA fragment lengths. The QC assessment displays either a QC flag or a QC failure for any

metrics outside of the acceptable range. In the case of QC failure, the system does not generate a result for the sample. If a sample fails QC, the sample can be reprocessed provided sufficient plasma volume is in the blood collection tube.

The VeriSeq NIPT Solution v2 generates data for use in a final report. It does not generate a final report for the patient. Customers are responsible for the design and contents of the final report to be delivered to the point of care physician. Illumina is not responsible for the accuracy of wording in the final report for customers.

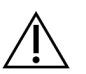

### CAUTION

Check the fetal fraction estimates of all samples. If fetal fraction estimates are similar for all samples within a run, sample amalgamation may have occurred and impacted results. Contact Illumina Technical Support for help troubleshooting.

### Performance Characteristics

The following data outlined in the clinical performance and analytical performance sections were generated by using the protocols and materials outlined in the Instructions for Use starting with plasma. All sequencing data for this section were generated on a NextSeq 500/550 sequencing system or a NextSeq 550Dx sequencing system with the following configurations:

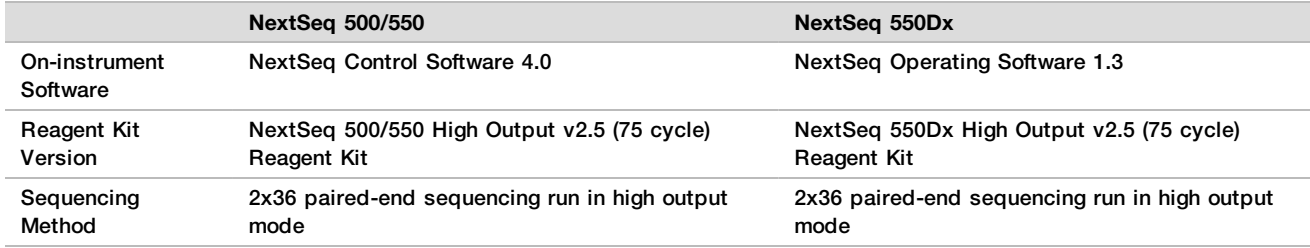

### Clinical Study

The clinical accuracy of the VeriSeq NIPT Solution v2 was demonstrated by evaluating plasma samples from pregnant women with singleton and twin pregnancies. Samples were obtained from deidentified banked plasma samples that were previously processed from peripheral whole blood specimens. Over 45,000 samples were considered for study inclusion. These samples underwent previous prenatal screening for fetal chromosome aneuploidies and partial deletions and duplications of 7 Mb or greater. All samples from affected pregnancies and a subset of consecutive samples from unaffected pregnancies were eligible for testing if clinical outcomes were available and sample criteria were met. A total of 2,335 samples were in the testing analysis set. From this set, 2,328 samples were from singleton pregnancies and seven samples were from twin pregnancies.

Of these samples, 28 (1.2%, 28/2335) samples failed assay QC on first pass during the analysis of the completed sequencing data:

- 27 iFACT failures (one XO, 26 unaffected)
- One failure for data outside of expected range

#### Demographics and Pregnancy Characteristics

Maternal age, gestational age, and trimester of pregnancy are summarized in [Table 7](#page-28-0) for the samples in the genomewide screen, including known mosaic samples.

The demographics were assessed between the basic and genomewide cohorts and showed no statistical difference. Demographics and pregnancy characteristics were similar whether known mosaics were included or excluded.

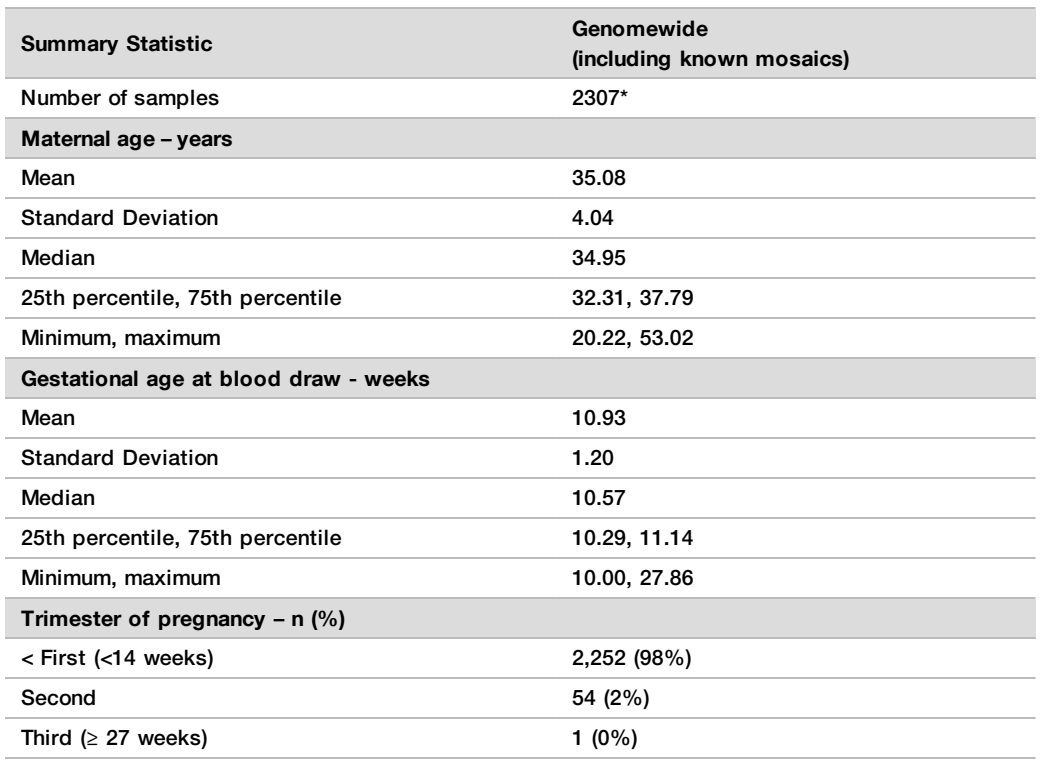

<span id="page-28-0"></span>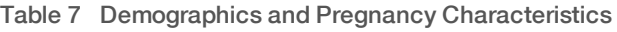

\* Final samples presented contained 7 twins.

### Clinical Performance

Results as called by the VeriSeq NIPT Solution v2 were compared to the clinical reference standard outcomes. All study samples had clinical reference standard outcomes (clinical truth) related to fetal chromosomal aneuploidy status and partial deletions and duplications of 7 Mb or greater. The clinical reference standard outcome for samples included in this study depended on results of chromosome analysis or a newborn physical exam with an NGS-based NIPT negative screen. Trained study staff performed classification of clinical reference standard data in accordance with the Medical Coding document from the sponsor.

Chromosome analysis methods included karyotyping, fluorescence in situ hybridization (FISH), or comparative genomic hybridization chromosome microarray (CMA). Chromosome analysis was performed on neonatal or infant peripheral blood or saliva, products of conception (POC) samples, amniocytes, chorionic villi, placental tissues, or postnatal umbilical cord blood.

Mosaicism is defined as the presence of two or more cell lines of different chromosomal composition in an individual. The cell lines originate from the same zygote. The type and level of mosaicism varies and is dependent on the timing of mosaic events during embryogenesis and fetal development. Different types of mosaicism appear in prenatal diagnoses depending on the distribution of abnormal versus normal cell lines over cytotrophoblast, mesenchyme, or the fetus.<sup>10</sup> Although mosaicism can be seen with any chromosomal anomaly, the prevalence of mosaicism in rare trisomies is higher than in the trisomies of chromosomes 21, 18, and 13 (T21, T18, and T13).<sup>11</sup> In the performance evaluation, mosaic cases were included in genomewide analysis, as the purpose of this screen type for this assay is to detect rare autosomal aneuploidies (RAAs).

#### Basic Screen Performance

For the basic screen, anomalies include T21, T18, and T13. A total of 2,243 singleton and twin samples were included in the analysis. All seven twin pregnancies were correctly detected as T21 and are not reported in the following table.

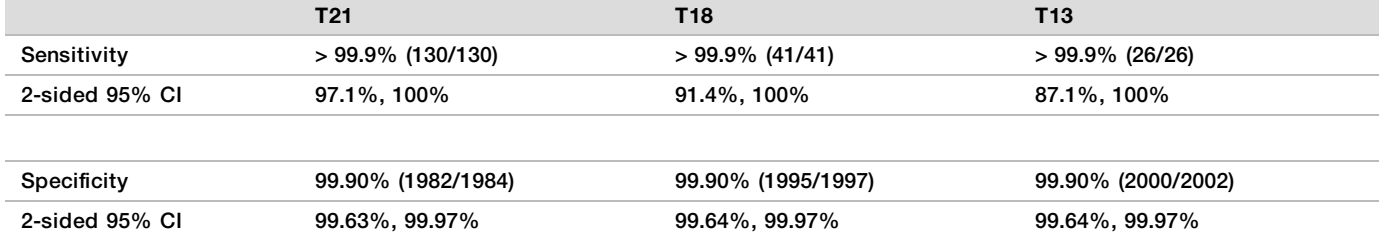

<span id="page-29-0"></span>Table 8 Sensitivity and Specificity of the VeriSeq NIPT Solution v2 for Detecting Trisomies 21, 18, & 13 in a Basic Screen for Singleton Pregnancies (Excluding Known Mosaics)

The assay performance in the basic screen as shown in [Table 8](#page-29-0) is calculated excluding a subset of 64 samples affected by RAAs, autosomal partial deletions or duplications, or known mosaicism. These 64 samples included eight T21 and three T18 mosaics. Five of these 11 samples were identified as affected with the anomaly detected by the VeriSeq NIPT Assay Software v2.

#### Genomewide Screen Performance

For the genomewide screen, any anomaly includes trisomies, monosomies, and partial deletions or duplications of 7 Mb or greater. Samples for the genomewide screen contained 36 samples with known mosaicism. A total of 2,307 singleton and twin samples were tested. All seven twin pregnancies were correctly detected as having a chromosome 21 anomaly and are not reported in the following tables.

#### Genomewide Screen Performance for Any Anomaly

Table 9 Sensitivity and Specificity of the VeriSeq NIPT Solution v2 for Detecting Any Anomaly in the Genomewide Screen (Including Known Mosaics)

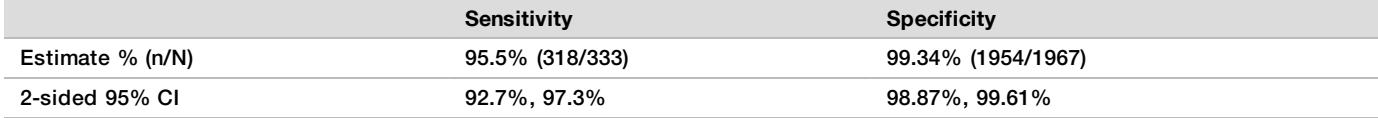

Genomewide Screen Performance for Rare Autosomal Aneuploidy

Table 10 Sensitivity and Specificity of the VeriSeq NIPT Solution v2 for Rare Autosomal Aneuploidy (RAA) in the Genomewide Screen (Including Known Mosaics)

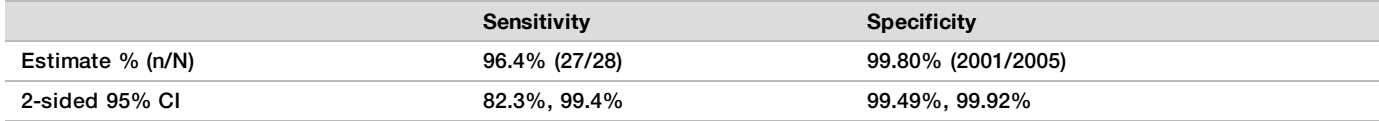

Genomewide Screen Performance for Partial Deletions and Duplications

Table 11 Sensitivity and Specificity of the VeriSeq NIPT Solution v2 for Partial Deletions and Duplications of 7 Mb or More in the Genomewide Screen (Including Known Mosaics)

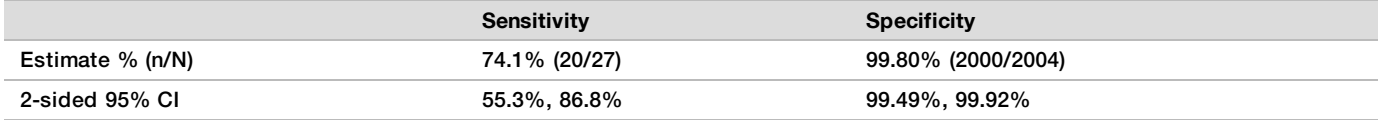

#### Differences in Performance Between the Basic and Genomewide Screens

The scoring methodology for common trisomies and sex chromosome aneuploidies is the same for both the basic and genomewide screens. The basic screen only applies the algorithm to T21, T18, and T13. However, the genomewide screen expands upon this methodology to assess for all trisomies and RAAs and partial duplications and deletions.

There are two differences between the performance reporting described between basic and genomewide screens. First, for the genomewide screen, samples with known mosaicism both for common trisomies and for RAAs and partial deletions and duplications were included for performance metrics. Second, the genomewide screen can preferentially report the detection of a partial duplication or deletion over a full trisomy. The presence of a full trisomy in addition to a partial duplication or deletion can be seen by referencing the LLR score provided in the supplementary report.

#### Inclusion of Mosaics in Genomewide Screen

Mosaicism is listed as a limitation of this assay. When mosaicism is present, the fetal signal of an anomaly is reduced and therefore may be more challenging to detect without compromising the overall specificity of the assay. However, because mosaicism is more relevant for expanded content, samples with mosaicism were included in the genomewide screen.

Of the 64 samples included in the genomewide screen but not the basic screen, 36 samples were identified as having mosaicism by the clinical reference standard. Of these 36 samples, 23 calls matched the clinical reference standard.

#### Partial Deletion or Duplication versus Whole Chromosome Aneuploidy Detection

The VeriSeq NIPT Solution v2 features menu options for both a basic screen and a genomewide screen. In the basic screen, an ANOMALY DETECTED result is only reported when a full aneuploidy is detected on chromosomes 21, 18, or 13 and if all quality control metrics are met. In the genomewide screen, the system detects aneuploidy across all autosomes and partial deletion and duplication events of at least 7 Mb.

While using the genomewide screen, the system gives reporting precedence to a partial deletion or duplication event over the whole chromosome call if the size of the partial deletion or duplication covers less than or equal to 75% of the chromosome on which the event is detected. If the partial deletion and duplication region detected is larger than 75% of the size of the chromosome, the event is reported as a full trisomy or monosomy of the entire chromosome. Therefore, substantially large deletions and duplications that are less than 75% of the size of the chromosome can be indicative of a whole chromosome aneuploidy.

In all samples, the LLR score for the whole chromosome classification is available in the supplementary report. The LLR score should be reviewed with respect to the specified cutoff in [Figure 2 on page 39](#page-38-0) prior to interpreting the result. Chromosome-level LLR scores exceeding the cutoff provide further support for an interpretation consistent with an aneuploidy of the whole chromosome.

In the clinical study, there were two singleton pregnancy samples with substantially large duplications (one on chromosome 21 and one on chromosome 18) that were less than 75% of the relative size of the chromosome (refer to [Table 12](#page-30-0)). Both events were reported as a partial duplications rather than a full trisomy for that chromosome. The LLR scores for these events were above the cutoff consistent with an affected outcome for a full trisomy. For either a partial duplication or a full trisomy call, the follow-up management for a positive NIPT call is offering the patient confirmation testing via prenatal diagnosis.

<span id="page-30-0"></span>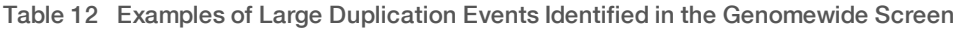

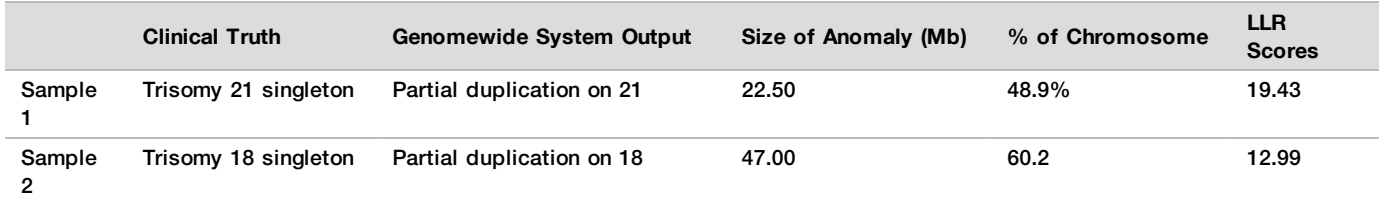

Refer to the *VeriSeq NIPT Solution v2 Software Guide (document # 1000000067940)* for additional information on Quality Control metrics used to report aneuploidy results.

#### Sex Chromosomes

The VeriSeq NIPT Solution v2 sex chromosome results were compared to the clinical reference standard outcome and are summarized in the following table. The percent concordance was calculated for each sex chromosome within each clinical reference standard outcome. Percent concordance was calculated as the number of samples in which the VeriSeq NIPT Solution v2 sex chromosome call matched the clinical reference standard classification, divided by the total number of samples with the same clinical reference standard classification.

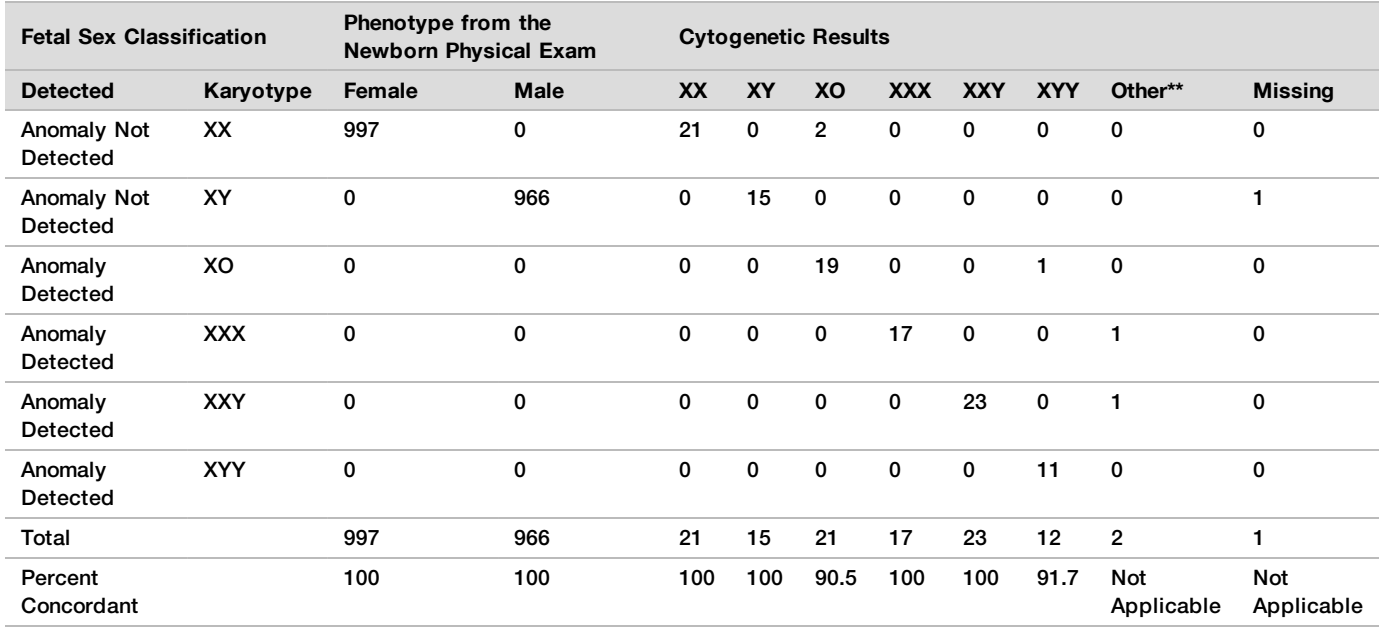

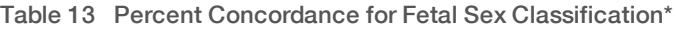

\* Five twin pregnancies were correctly classified as presence of Y. Two pregnancies were correctly classified as no presence of Y.

\*\* Other cytogenetic results were XXXXX and XXYY.

#### Positive Predictive Value and Negative Predictive Value of the VeriSeq NIPT Solution v2

Positive predictive value (PPV) and negative predictive value (NPV) of the test provide information regarding the ability of the test to inform clinical decisions based on test sensitivity, specificity, and pretest probability that a fetus is trisomy affected (prevalence). Because PPV and NPV depend on prevalence and the prevalence for these aneuploidies can vary across different subject populations, PPV and NPV were calculated for a range of plausible prevalence values based on the sensitivity and specificity values observed in the basic screen (without known mosaics) of the clinical accuracy study. [Table 17](#page-32-0) is based on the genomewide screen (with known mosaics).

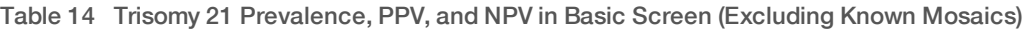

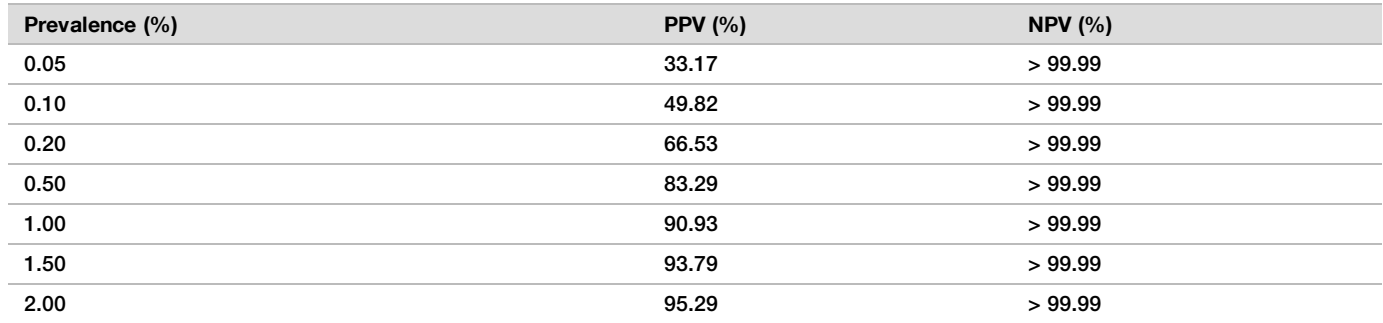

| Prevalence (%) | PPV $(\% )$ | NPV $(%)$ |
|----------------|-------------|-----------|
| 0.03           | 23.06       | >99.99    |
| 0.05           | 33.31       | >99.99    |
| 0.10           | 49.99       | >99.99    |
| 0.20           | 66.68       | >99.99    |
| 0.30           | 75.03       | >99.99    |
| 0.40           | 80.04       | >99.99    |
| 0.50           | 83.38       | >99.99    |

Table 15 Trisomy 18 Prevalence, PPV, and NPV in Basic Screen (Excluding Known Mosaics)

Table 16 Trisomy 13 Prevalence, PPV, and NPV in Basic Screen (Excluding Known Mosaics)

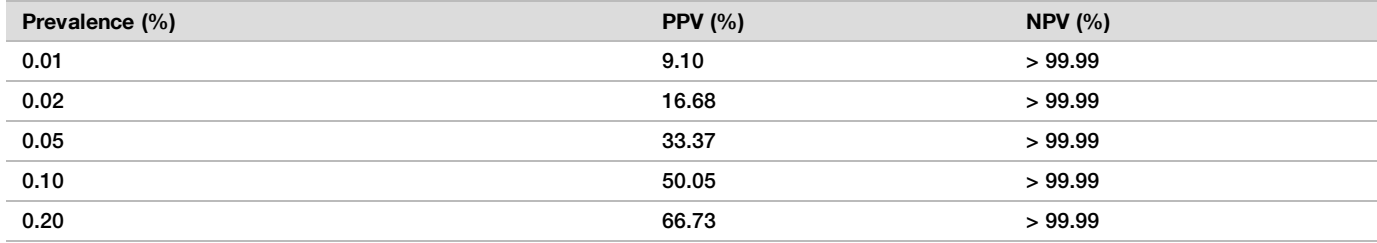

<span id="page-32-0"></span>Table 17 Any Anomaly Prevalence, PPV, and NPV in Genomewide Screen (Including Known Mosaics)

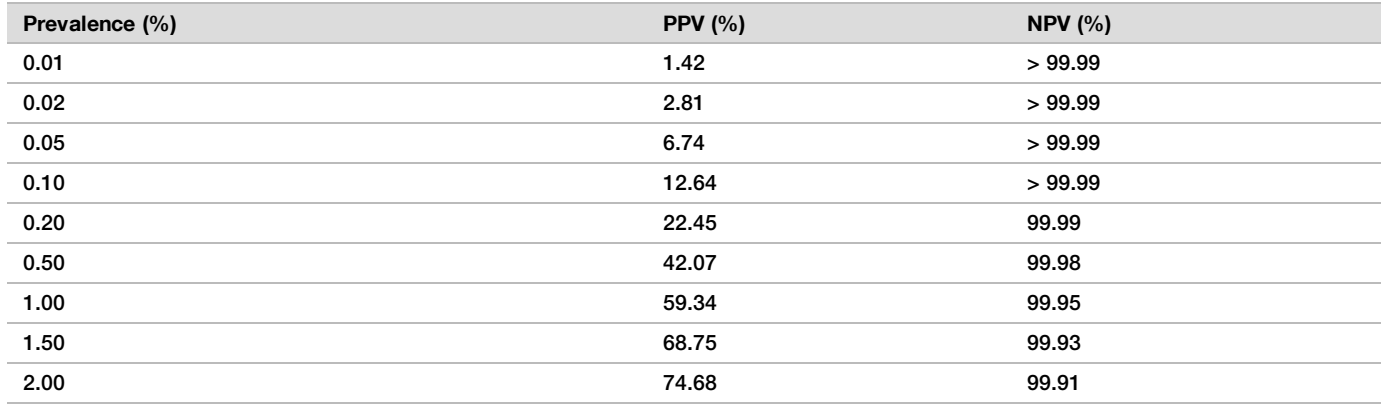

Fetal Fraction Distribution

The distribution of VeriSeq NIPT Solution v2 Fetal Fraction (FF) estimates from the genomewide screen with mosaics are shown by Clinical Reference Standard outcome category in [Figure 1](#page-33-0).

40 30 Affectec 20 Clinical Reference **Jumber of samples**  $10$ Standard Outcome  $\mathbf 0$ Common Trisomy (n=214)  $\blacksquare$  SCA (n=75) 200 Genomewide (n=55)  $\Box$  All (n=2307) ≧ 100  $\mathbf 0$  $\mathbf 0$  $10$ 20 30 VeriSeq NIPT Solution v2 Fetal Fraction (%)

<span id="page-33-0"></span>Figure 1 Fetal Fraction Distribution

5 samples had anomalies across multiple categories. Common trisomy includes samples with trisomy 21, 18, and/or 13. Genomewide includes samples with RAA or partial deletions and/or duplications.

FF estimates ranged from 2% to 34% overall with a median of 9% and interquartile (IQ) range of 6% to 12%. The median FF estimate for common trisomies and events detected by the genomewide screen is 8% and for SCAs is 9%. The range in FF estimates was consistent for all the outcomes. There is no apparent shift in the distribution of FF among common trisomies, SCAs, events detected by the genomewide screen, or all samples in the genomewide analysis.

### Performance in Twin Pregnancies

#### Estimating Trisomy 13, 18, and 21 and Chromosome Y Performance in Twin Pregnancies

Due to the low prevalence of trisomy 21, 18, and 13 in twin pregnancies, only a small number of affected twin samples were available for the clinical study. To estimate the performance of the VeriSeq NIPT Solution v2 in twin pregnancies, *in silico* models based on observations from clinical samples were used to simulate populations of twin pregnancies. This simulation was consistent with the intended use population. The distribution of fetal fraction was determined from approximately 4,500 twin samples and compared to the distribution from approximately 120,000 singleton samples. The distribution of fetal fraction conditional on aneuploidy status was determined from singleton putative calls (1,044 trisomy 21, 307 trisomy 18, and 192 trisomy 13). Combining the two distributions allowed for inferences of aneuploidy detection in twins. Sets of dizygotic and monozygotic twins were simulated, and a weighted average representing their prevalence in the intended use population was taken (2 dizygotic: 1 monozygotic) to estimate sensitivity. For specificity, sets of unaffected twins were simulated.

The fraction of each simulated sample affected by the trisomy (ie, the affected fraction) was calculated differently for each sample category:

 $\blacktriangleright$  For monozygotic twins, the affected fraction of each sample was set to 1.0 because, in this situation, the trisomy affects both twins.

- For dizygotic twins, it was assumed that only one twin was affected (to have both dizygotic twins be affected is extremely rare). Affected fraction values were simulated using the known distribution of fetal fraction ratios as determined from sex discordant clinical twin samples. A conservative approach was taken whereby it was assumed that the affected twin always had the lowest fetal fraction of the two twins. A correction factor was applied for fetal fractions being on average lower in trisomy 13 and 18 pregnancies.
- For unaffected twins, the affected fraction of each sample was set to zero.

For twins affected by either trisomy 18 or 13, the fetal fraction corresponding to the affected fraction of the sample was reduced. The reduction was proportional to the average reduction in fetal fraction observed in clinical data in trisomy 18 or 13 singletons versus euploid singletons.

Both the overall fetal fraction and the affected fraction of each simulated sample were then used to calculate an aneuploidy score using the standard VeriSeq NIPT Solution v2 algorithm. Sensitivity was calculated by determining how often the aneuploidy scores for the simulated affected twins were above the corresponding aneuploidy cutoff. Correspondingly, specificity was calculated by determining how often the aneuploidy scores for the simulated unaffected twins were below the corresponding aneuploidy cutoff([Table 18](#page-34-0)). 95% confidence intervals were estimated based on the number of real clinical twin samples in the original data set, which were classified as either affected or unaffected by the relevant trisomy.

To estimate chromosome Y sensitivity in twin samples, sets of XY/XY and XX/XY twins were simulated. A weighted average representing their prevalence in the intended use population was taken (1 XY/XY: 1 XX/XY). To estimate chromosome Y specificity in twins, a set of XX/XX twins was simulated. The overall fetal fraction values were simulated according to the known distribution of fetal fraction in clinical twin samples.

For XY/XY and XX/XY twins, corresponding chromosome Y scores were estimated using the known relationship between fetal fraction and chromosome Y scores in clinical singleton samples classified as male. For XX/XY twins only, affected (ie, male) fetal fraction values were simulated using the known distribution of fetal fraction ratios observed between twins from the same pregnancy, as determined from sex discordant clinical twin samples. A conservative approach was taken whereby the affected fraction was selected such that it corresponded to the smaller of the two twins. For each simulated XX/XY sample, the chromosome Y score was multiplied by the affected fraction.

For XX/XX twins, chromosome Y scores were sampled from those scores observed in clinical singleton samples classified as female. The chromosome Y score and the overall fetal fraction were then used to classify each simulated sample as chromosome Y present or chromosome Y absent using the standard VeriSeq NIPT Solution v2 algorithm.

Sensitivity was calculated by determining how often the simulated XY/XY or XX/XY twins were correctly classified as chromosome Y present. Specificity was calculated by determining how often the simulated XX/XX twins were correctly classified as chromosome Y absent. 95% confidence intervals were estimated based on the number of real clinical twin samples in the original data set that were classified as either chromosome Y present or chromosome Y absent.

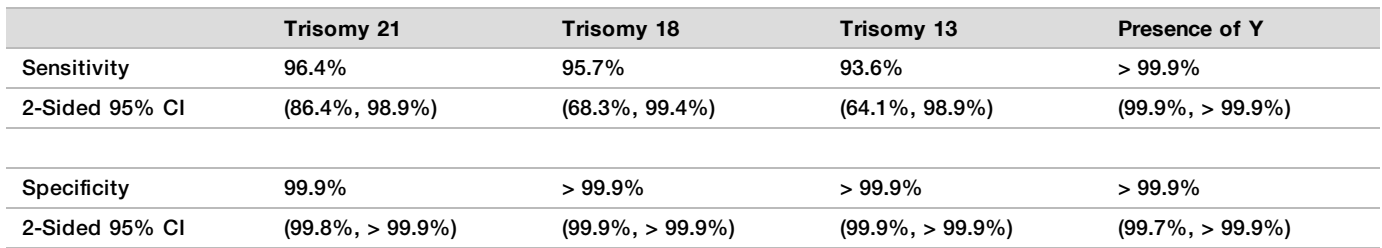

<span id="page-34-0"></span>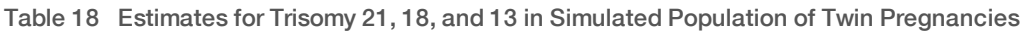

[Table 18](#page-34-0) provides point estimates and estimated 95% confidence intervals for the sensitivity and specificity of VeriSeq NIPT Solution v2 to detect trisomy 21, 18, 13, and the presence of Y in a simulated population of twin pregnancies consistent with the intended use population. Confidence intervals were estimated based on the

number of QC passing clinical twin samples classified as either affected or unaffected by the relevant trisomy. The sensitivity calculation assumes that two thirds of affected twin pregnancies are dizygotic with one affected twin, while one third of affected twin pregnancies are monozygotic with both twins affected.

The estimates listed in [Table 18](#page-34-0) pertain to twin pregnancies only. Due to even lower prevalence, data for higherorder pregnancies (triplets or higher) were insufficient to establish appropriate statistical models to estimate accuracy of aneuploidy detection.

### Analytical Performance

#### **Precision**

To assess and quantify assay precision, a reanalysis of data using the VeriSeq NIPT Solution v2 analysis pipeline software from two previous studies from the VeriSeq NIPT Solution was conducted:

- Multisite Reproducibility study that comprised three runs by three operators across three sites using a single lot of reagent for a total of nine runs.
- $\blacktriangleright$  Within-Lab Precision study that comprised 12 runs at a single site using two ML STARs, two sequencing instrument systems, and three sequencing reagent lots.

The objective of the precision study was to quantify the precision of the assay with regards to trisomy 21 (T21) and Chromosome Y and estimate variability among different instruments, library preparation kits, and sequencing reagent lots.

A 5% fetal fraction T21 pool was created by combining cfDNA extracted from maternal plasma from pregnant women (with a T21 affected fetus) and cfDNA extracted from plasma from nonpregnant women. A 10% fetal fraction maternal-male (XY fetus) cfDNA pool was also created. The sample panel for each study for each run included 4 replicates of the 5% fetal fraction T21 affected sample pool and 20 replicates of the 10% fetal fraction maternal-male cfDNA pool. Testing was performed over 10 days for a total of 21 runs for the two studies combined.

T21 and the presence of chromosome Y were chosen for evaluation based on representativeness of clinical conditions and complexity of anomaly detection. As the smallest human autosome, the size of chromosome 21 has a direct impact on the sensitivity of T21 detection, particularly at low fetal fraction values such as those used in this study. Chromosome Y, as present in maternal plasma, is exclusively fetal in origin and therefore easier for the assay to detect.

The observed mean and standard deviations for the Chromosome 21 LLR Score and the Chromosome Y normalized chromosomal values (NCV) showed that replicate standard deviation (SD) was the largest source of variability. Variation between sites, instruments, and reagent lots added an insignificant amount of variability, as evidenced by the difference between Total SD and Replicate SD in [Table 19](#page-35-0) and [Table 20](#page-35-1).

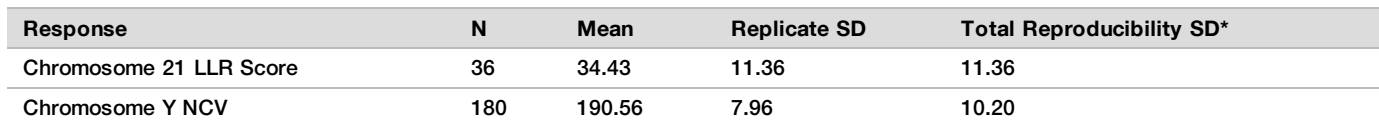

<span id="page-35-0"></span>Table 19 Summary of Multisite (Reproducibility) Sequencing Response Standard Deviation (SD)

<span id="page-35-1"></span>\* Total includes variability due to site, operator, run, day, and replicate.

Table 20 Summary of Within Lab Sequencing Response Precision

| Response                |     | Mean   | <b>Replicate SD</b> | Total Within Lab SD* |
|-------------------------|-----|--------|---------------------|----------------------|
| Chromosome 21 LLR Score | 48  | 36.01  | 9.07                | 10.25                |
| Chromosome Y NCV        | 240 | 198.68 | 7.63                | 7.82                 |

\* Total includes variability due to sequencing instrument, reagent lot, operator, run, day, and replicate.

An additional study was performed to compare VeriSeq NIPT Solution v2 sequencing precision (total standard deviation) using the version 2.0 of a flow cell versus version 2.5. The study included two types of flow cells (v2.0 and v2.5), three sequencing kit lots, four instrument systems, and two sequencing runs per combination for a total of 48 runs at a single site. One sequencing pool was prepared from cfDNA plates that were manually prepared. The sample panel included 4 replicates of the 5% fetal fraction T21 affected sample pool and 20 replicates of the 10% fetal fraction maternal-male (XY fetus) cfDNA pool. Results from the study are presented in [Table 21](#page-36-0) and support that there is no difference in sequencing precision when using flow cell v2.0 versus flow cell v2.5.

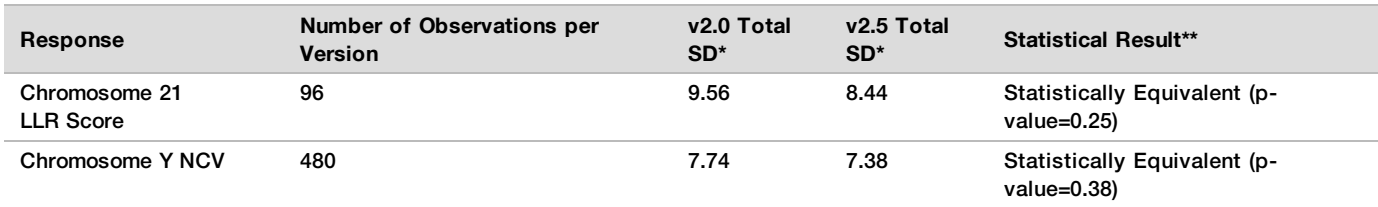

<span id="page-36-0"></span>Table 21 Summary of Flow Cell v2.0 versus Flow Cell v2.5 Sequencing Response Precision

\* Total includes variability due to sequencing instrument, reagent lot, run, day, replicate

\*\*Based on F-test for equality of variances (standard deviations squared)

#### Cross-Contamination

Cross-contamination was assessed in the VeriSeq NIPT Solution sample preparation workflow. Plasma pools from non-pregnant females (XX) and adult males (XY) were tested in a checkerboard pattern in the 96-well plate format across 4 plates. N = 48 each for female and male samples per plate, for a total of 192 female and 192 male samples. None of the female samples demonstrated chromosome Y coverage that was statistically higher than the estimated background, indicating no cross-contamination from male samples within the same plate. No detectable cross-contamination was observed in the VeriSeq NIPT Solution.

#### Potentially Interfering Substances

The impact of potentially interfering substances was assessed in the VeriSeq NIPT Solution by evaluating the performance of the assay in the presence of such substances.

Albumin, bilirubin, hemoglobin, and triglycerides (endogenous) were each spiked into maternal plasma pools from unaffected female (XX fetus) pregnancies. They were tested at two concentrations for each test substance (n=16 for each). No interference in the performance of the assay was observed.

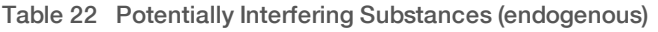

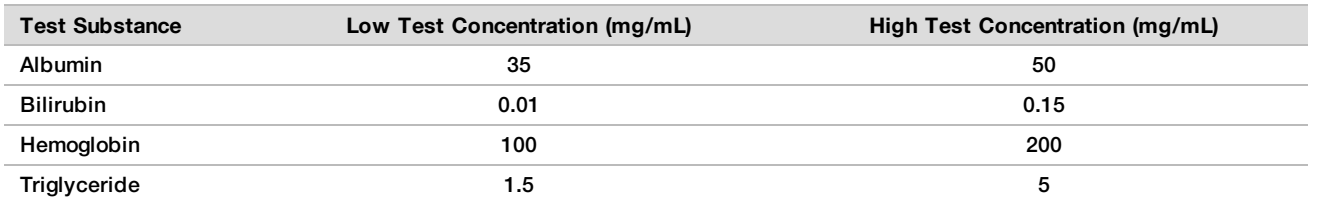

Naturally occurring maternal genomic DNA (gDNA) in the plasma can also potentially interfere with assay performance, as it can be extracted along with the fetal cfDNA. Genomic DNA levels at 1.6, 3.3, and 4.9 ng per sample (corresponding to 1, 2, and 3 standard deviations above mean expected gDNA concentration after 7 days of whole blood storage<sup>12</sup>) was added to cfDNA extracted from maternal plasma from unaffected female (XX fetus) pregnancies. Samples were then tested in the VeriSeq NIPT Solution (n=16 for each concentration). No interference in the performance of the assay was observed in the presence of elevated levels of gDNA.

Twenty drug-based potentially interfering substances (exogenous) commonly used or prescribed during pregnancy were tested per EP7-A2 (Interference Testing in Clinical Chemistry; Approved Guideline-Second Edition). The 20 potential interferents were combined into four pools, spiked into maternal plasma from unaffected female (XX fetus) pregnancies, and tested in the VeriSeq NIPT Solution (N=16 for each pool). No interference in the performance of the assay was observed in the presence of these exogenous substances.

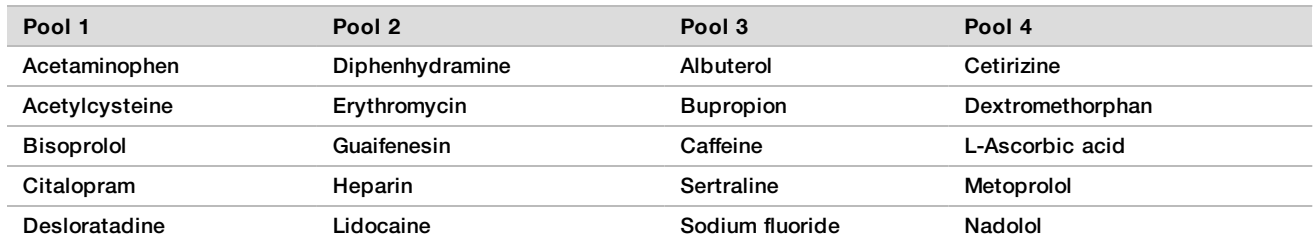

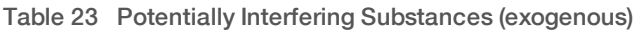

#### Limit of Detection

The Limit of Detection (LOD) is defined as the level of fetal fraction that corresponds to the 95% detection probability of a condition of interest, such as T21. To assess the LOD of VeriSeq NIPT Solution v2 for various common conditions, studies and statistical analyses were conducted.

The probability of detection of a condition of interest in an affected sample processed by VeriSeq NIPT Solution v2 primarily depends on three factors:

- $\blacktriangleright$  fetal fraction
- $\blacktriangleright$  sequencing depth
- $\blacktriangleright$  size and complexity of the genomic region of interest.

Assuming constant sequencing depth, a given aberration is easier to detect in a sample with a higher fetal fraction percentage than in a sample with a lower fetal fraction percentage. Conversely, assuming constant fetal fraction, a given aberration is easier to detect in a sample with a higher sequencing depth than in a sample with a lower sequencing depth. Lastly, aberrations in smaller or more complex genomic regions are harder to detect than aberrations in larger or less complex genomic regions, assuming constant fetal fraction and sequencing depth.

To determine the LOD for T21 detection, samples comprising mixtures of pooled T21 samples and pooled unaffected samples were analyzed. The two types of analyte were mixed over a titration series to create a set of seven fetal fraction levels (0, 2, 3, 4, 5, 6, and 10%). Each level was represented by a total of 10 replicates.

To further increase the resolution of the fetal fraction grid for the LOD analysis, the data from this study was augmented with data obtained from an in silico dilution. The effects of experimental dilution and titration were simulated by the controlled mixing of sequencing data. The data from this in silico titration covered a set of 14 fetal fraction levels (1.25, 1.50, 1.75, 2.00, 2.25, 2.50, 2.75, 3.00, 3.25, 3.50, 3.75, 4.00, 4.25, and 4.50%) with 32 replicates for each level. A probit analysis was applied to the resulting data to determine the LOD for T21.

Independently, a statistical model using fetal fraction, sequencing depth, and genomic size/complexity was developed to predict the detection probability of any aberration in any sample. This model was established from the data corresponding to a set of 1,405 XY samples. The LOD for T21, as predicted by this model, was determined to be concordant with the probit-based estimate described above. This statistical model was used to estimate LOD values for aneuploidies on all autosomes and for partial deletions and duplications.

[Figure 2](#page-38-0) shows the 95% detection probability for average regions by size and the autosomal limits of detection for all trisomies and all monosomies.

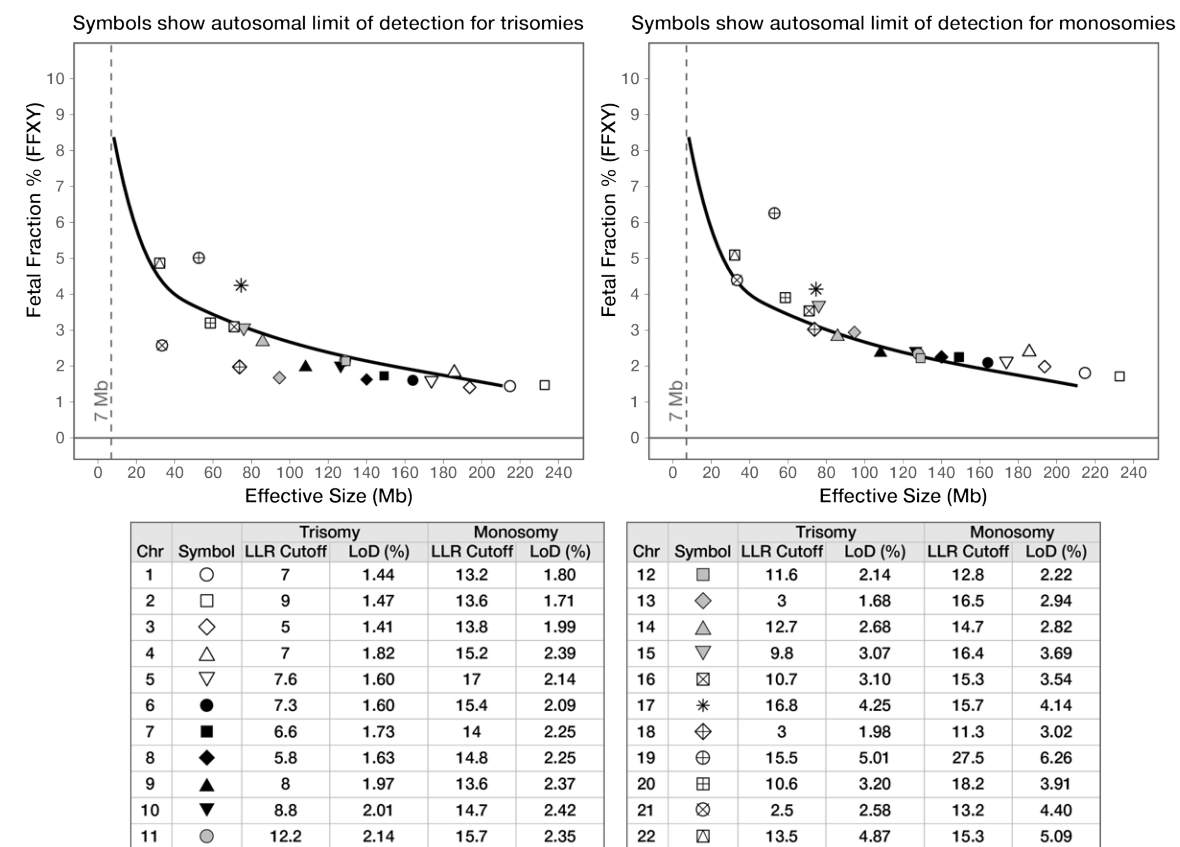

#### <span id="page-38-0"></span>Figure 2 95% Detection Probabilities for Average Regions by Size for the VeriSeq NIPT Solution v2

# **Troubleshooting**

# VeriSeq NIPT Solution v2 Troubleshooting

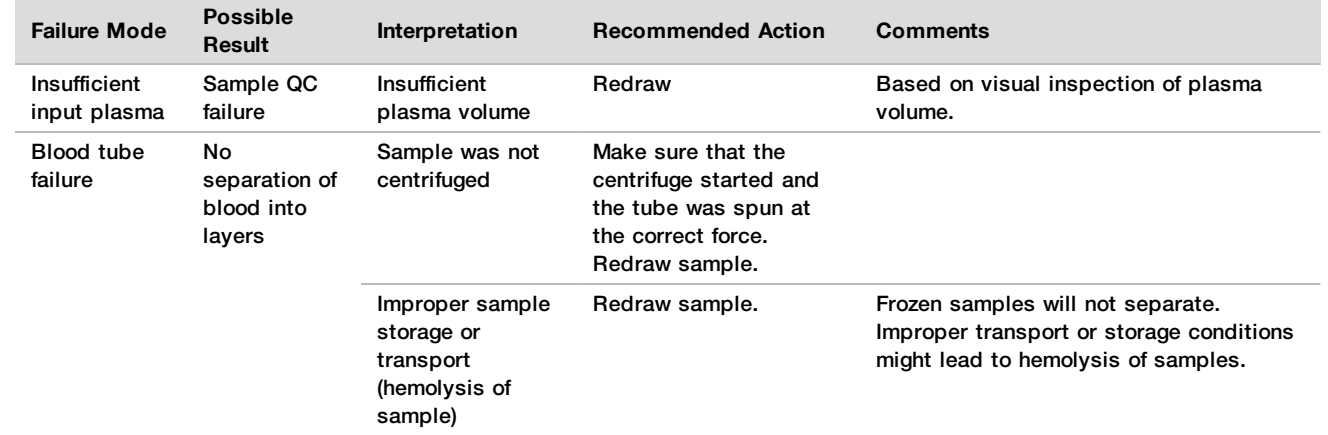

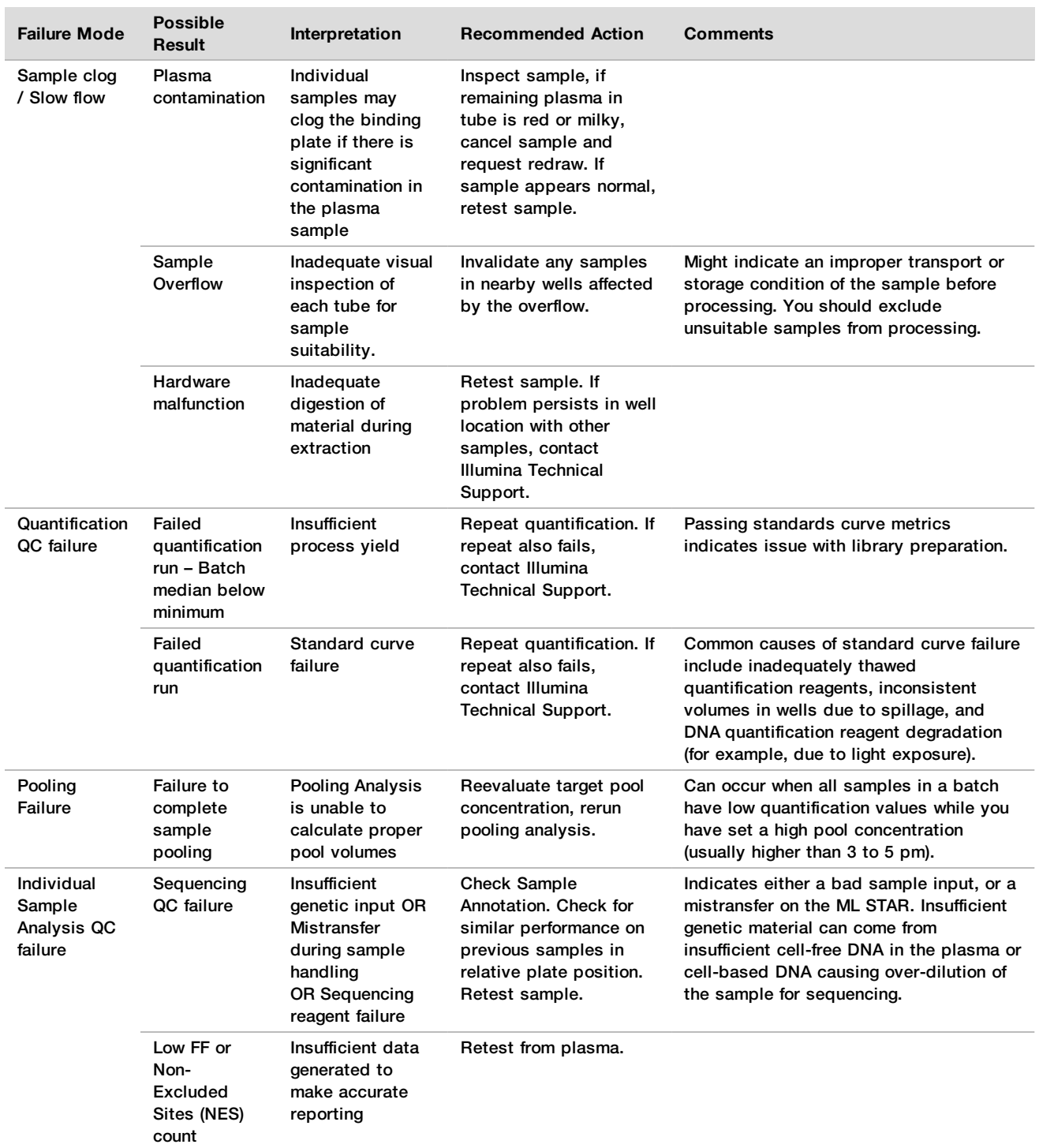

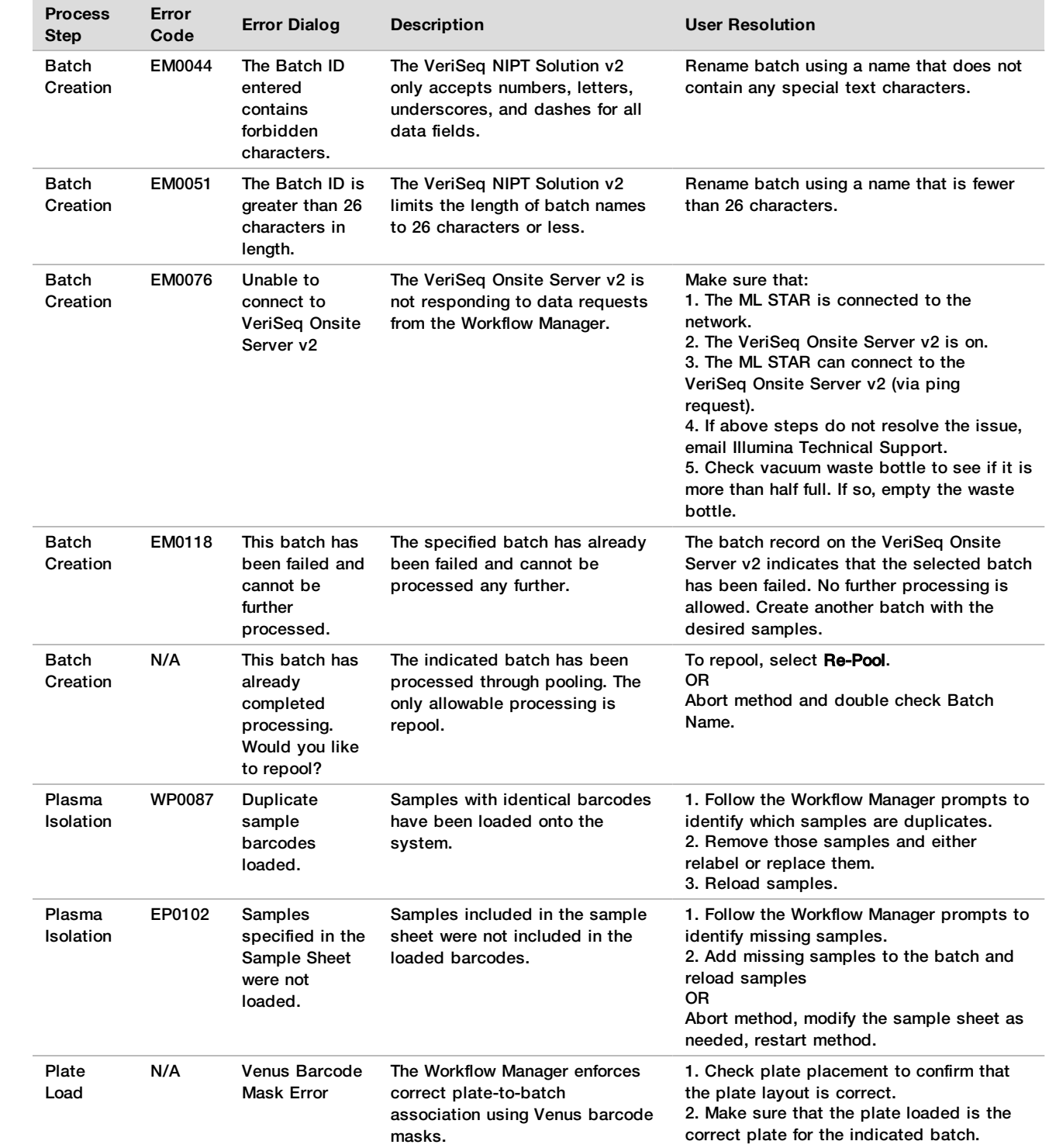

# VeriSeq NIPT Microlab STAR Troubleshooting

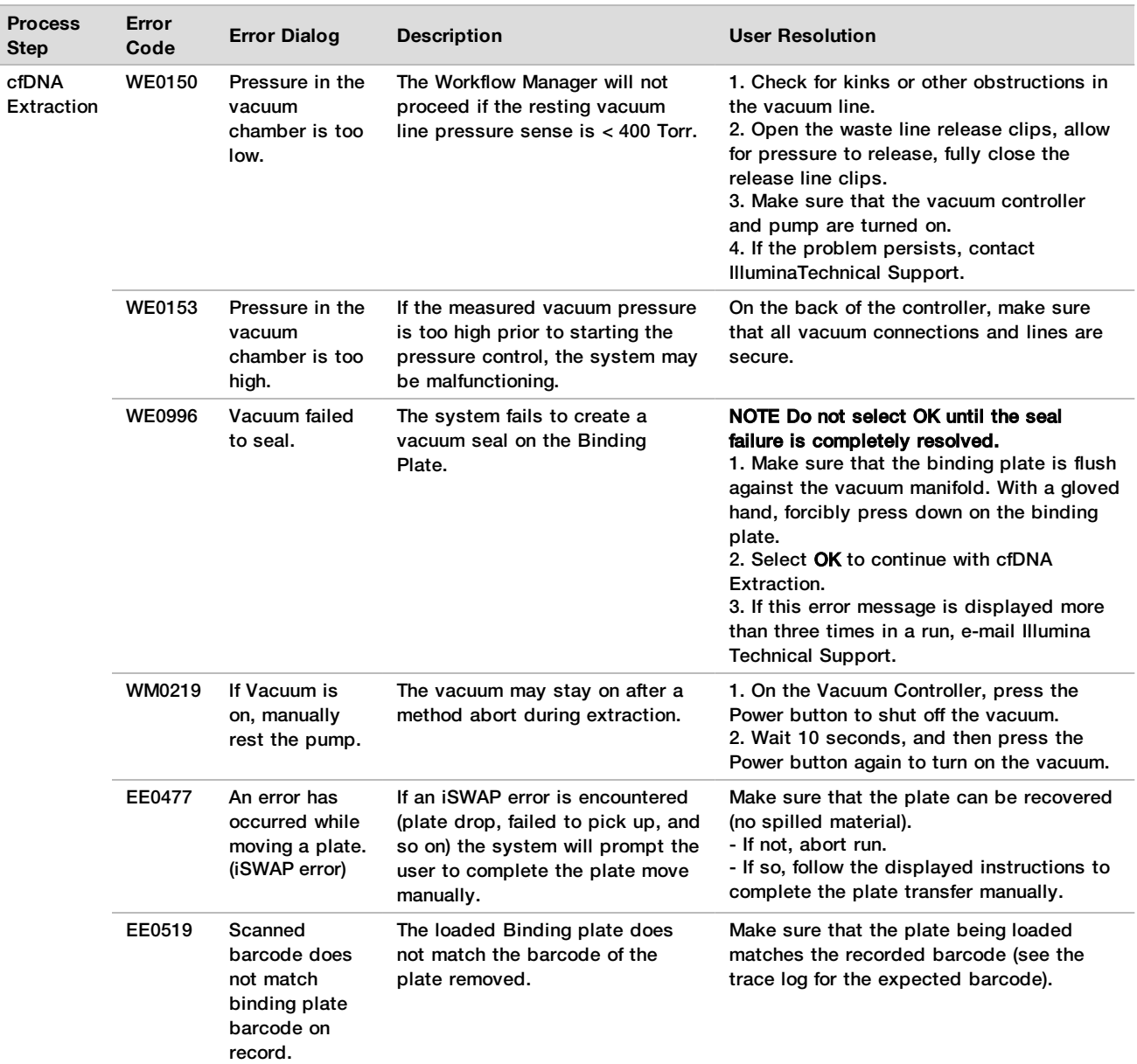

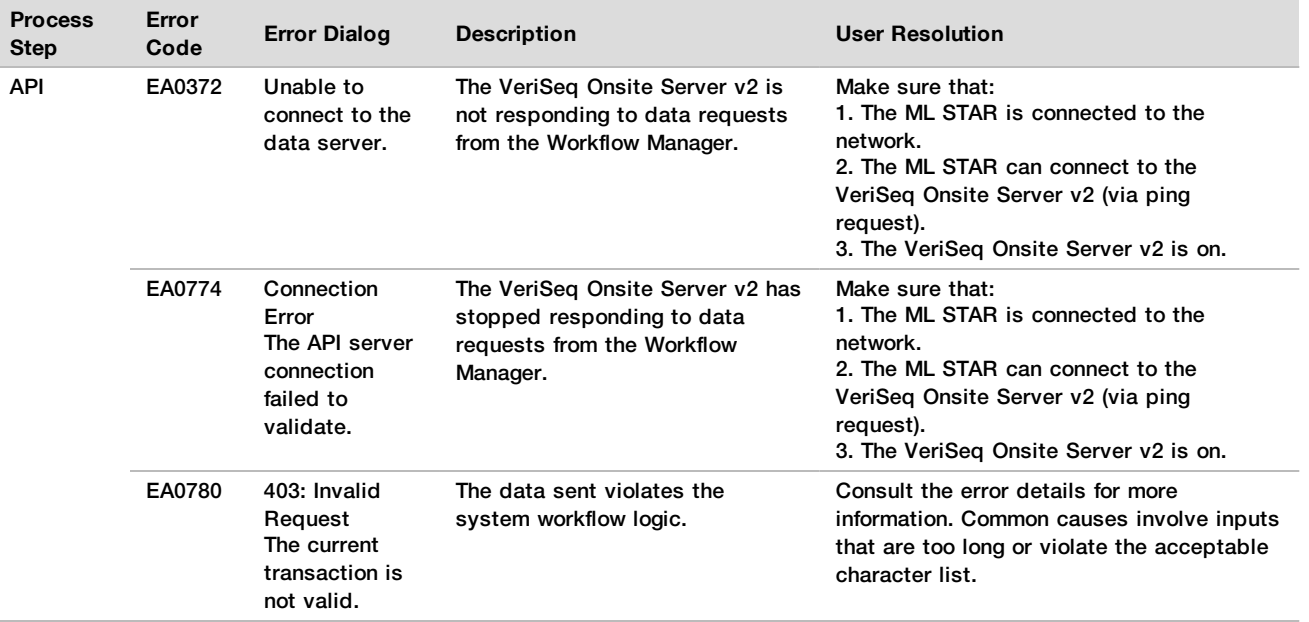

# **References**

- 1 Nagaoka S, Hassold T, Hunt P. Human aneuploidy: mechanisms and new insights into an age-old problem. Nat Rev Genet. 2012;13(7):493-504. doi:10.1038/nrg3245.
- 2 Garnder RJ, Sutherland GR, Schaffer LG. Chromosome Abnormalities and Genetic Counseling. 4th edition. New York (NY): Oxford University Press; 2012.
- 3 Akolekar R, Beta J, Picciarelli G, Ogilvie C, D'Antonio F. Procedure-related risk of miscarriage following amniocentesis and chorionic villus sampling: a systematic review and meta-analysis. Ultrasound Obstet Gynecol. 2015 Jan;45(1):16-26. doi: 10.1002/uog.14636.
- 4 American College of Obstetricians and Gynecologists. Screening for fetal aneuploidy. Practice Bulletin No. 163. Obstet Gynecol. 2016; 127(5):e123-137.
- 5 Gil MM, Accurti V, Santacruz B, Plana MN, Nicolaides KH. Analysis of cell-free DNA in maternal blood in screening for fetal aneuploidies: updated meta-analysis. Ultrasound Obstet Gynecol. 2017 Apr 11. doi: 10.1002/uog.17484.
- 6 Bianchi D, Parker R, Wentworth J et al. DNA Sequencing versus Standard Prenatal Aneuploidy Screening. N Engl J Med. 2014;370(9):799-808. doi:10.1056/nejmoa1311037.
- 7 Benn P, Borrell A, Chiu RW, et al. "Position statement from the Chromosome Abnormality Screening Committee on behalf of the Board of the International Society for Prenatal Diagnosis." Prenat Diagn 35 (2015): 725-34.
- 8 Gregg AR, Skotko BG, Benkendorf JL, et al. Noninvasive prenatal screening for fetal aneuploidy, 2016 update: a position statement of the American College of Medical Genetics and Genomics. Genet Med. 2016: doi:10.1038/gim.2016.97.
- 9 Dondorp W, de Wert G, Bombard Y, et al. Non-invasive prenatal testing for aneuploidy and beyond: challenges of responsible innovation in prenatal screening. Eur J Hum Genet. 2015 Nov;23(11):1438-50.
- 10 Grati, et al. "Fetoplacental mosaicism: potential implications for false-positive and false-negative noninvasive prenatal screening results." Genetics in Medicine 16 (2014): 620–624.
- 11 Wellesley, et al. "Rare chromosome abnormalities, prevalence and prenatal diagnosis rates from populationbased congenital anomaly registers in Europe." European Journal of Human Genetics 20 (2012): 521-526.
- 12 Norton S, Lechner J, Williams T, Fernando M et al. A Stabilizing Reagent Prevents Cell-free DNA Contamination by Cellular DNA in Plasma During Blood Sample Storage and Shipping as Determined by Digital PCR. Clin.l Biochem. 2013;46: 1561–1565. doi: 10.1016/j.clinbiochem.2013.06.002.
- 13 Bianchi D W, et al. "Genome-wide fetal aneuploidy detection by maternal plasma DNA sequencing." Obstet Gynecol 119 (2012): 890-901.
- 14 Ehrich M, et al. "Genome-wide cfDNA screening: clinical laboratory experience with the first 10,000 cases." Genet Med 19 (2017): 1332-1337.
- 15 Fiorentino F, et al. "The clinical utility of genome-wide cfDNA screening." Prenat Diagn 37 (2017): 593-601.
- 16 Pertile, MD, et al. "Rare autosomal trisomies, revealed by maternal plasma DNA sequencing, suggest increased risk of feto-placental disease." Sci Transl Med 9 (2017): eaan1240.

# Patents and Trademarks

This document and its contents are proprietary to Illumina, Inc. and its affiliates ("Illumina"), and are intended solely for the contractual use of its customer in connection with the use of the product(s) described herein and for no other purpose. This document and its contents shall not be used or distributed for any other purpose and/or otherwise communicated, disclosed, or reproduced in any way whatsoever without the prior written consent of Illumina. Illumina does not convey any license under its patent, trademark, copyright, or common-law rights nor similar rights of any third parties by this document.

The instructions in this document must be strictly and explicitly followed by qualified and properly trained personnel in order to ensure the proper and safe use of the product(s) described herein. All of the contents of this document must be fully read and understood prior to using such product(s).

FAILURE TO COMPLETELY READ AND EXPLICITLY FOLLOW ALL OF THE INSTRUCTIONS CONTAINED HEREIN MAY RESULT IN DAMAGE TO THE PRODUCT(S), INJURY TO PERSONS, INCLUDING TO USERS OR OTHERS, AND DAMAGE TO OTHER PROPERTY, AND WILL VOID ANY WARRANTY APPLICABLE TO THE PRODUCT(S).

ILLUMINA DOES NOT ASSUME ANY LIABILITY ARISING OUT OF THE IMPROPER USE OF THE PRODUCT(S) DESCRIBED HEREIN (INCLUDING PARTS THEREOF OR SOFTWARE).

© 2021 Illumina, Inc. All rights reserved.

All trademarks are the property of Illumina, Inc. or their respective owners. For specific trademark information, see [www.illumina.com/company/legal.html.](http://www.illumina.com/company/legal.html)

# Contact Information

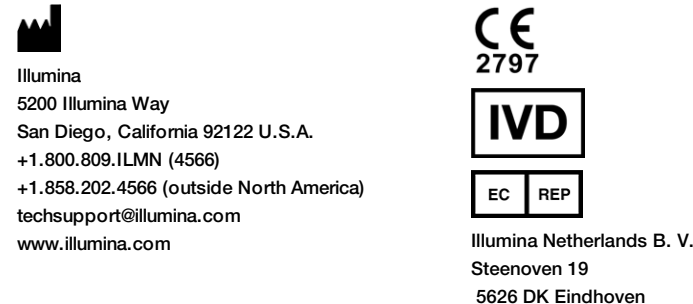

Steenoven 19

The Netherlands

#### Australian Sponsor

Illumina Australia Pty Ltd Nursing Association Building Level 3, 535 Elizabeth Street Melbourne, VIC 3000 Australia

# Product Labeling

For a complete reference to symbols that may appear on product packaging and labeling, refer to the symbol key for your kit at [support.illumina.com.](https://support.illumina.com/)

A Summary of Safety and Performance (SSP) is located at <https://ec.europa.eu/tools/eudamed>, after launch of the European Database on Medical Devices (Eudamed), where it is linked to the Basic UDI-DI (0081627002NIPTRP).